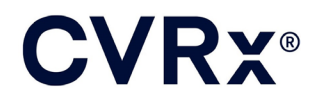

# BAROSTIM NEO<sup>™</sup>

**REF** 900097-SWE Rev. G

### INNEHÅLLSFÖRTECKNING

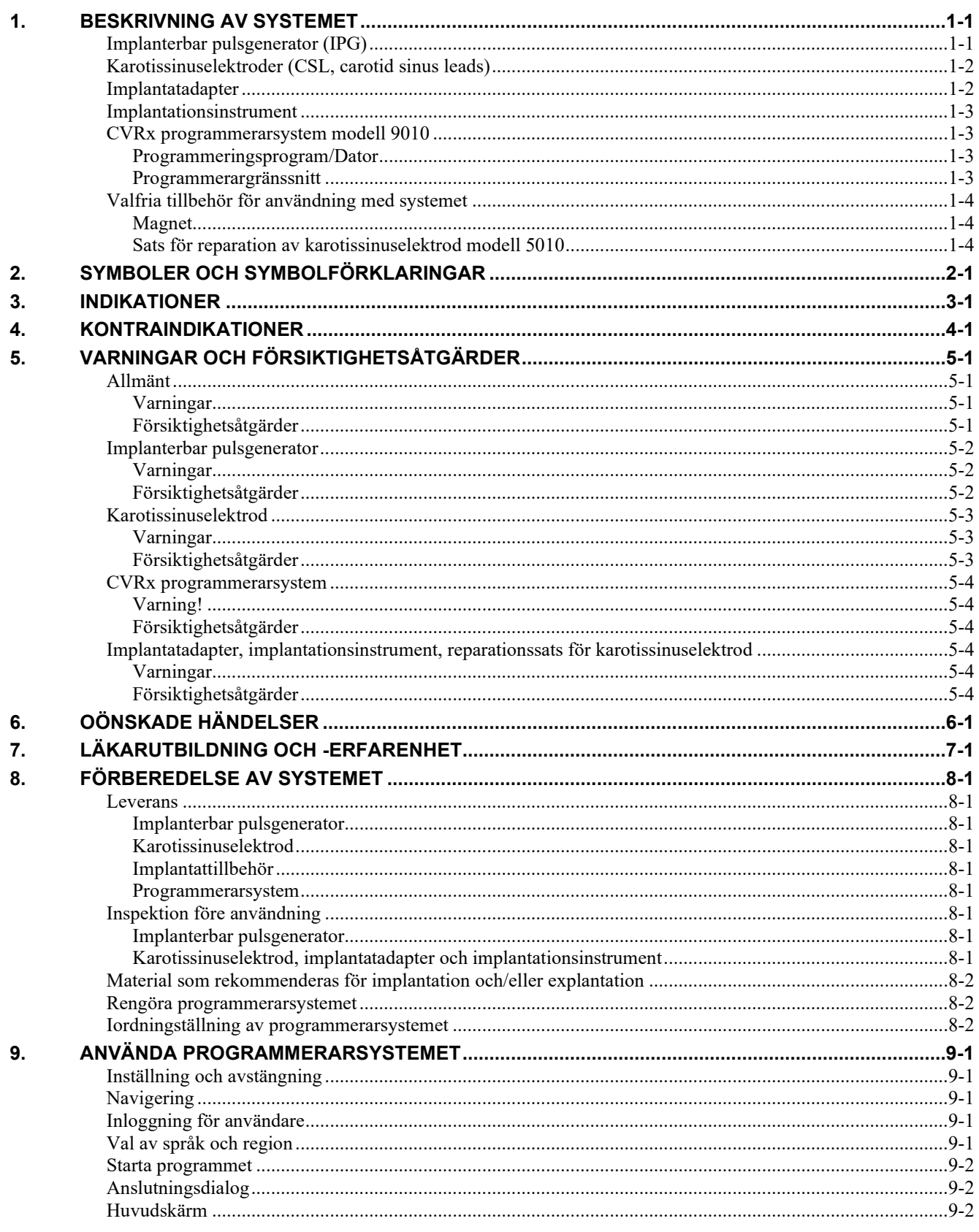

#### **INNEHÅLLSFÖRTECKNING**

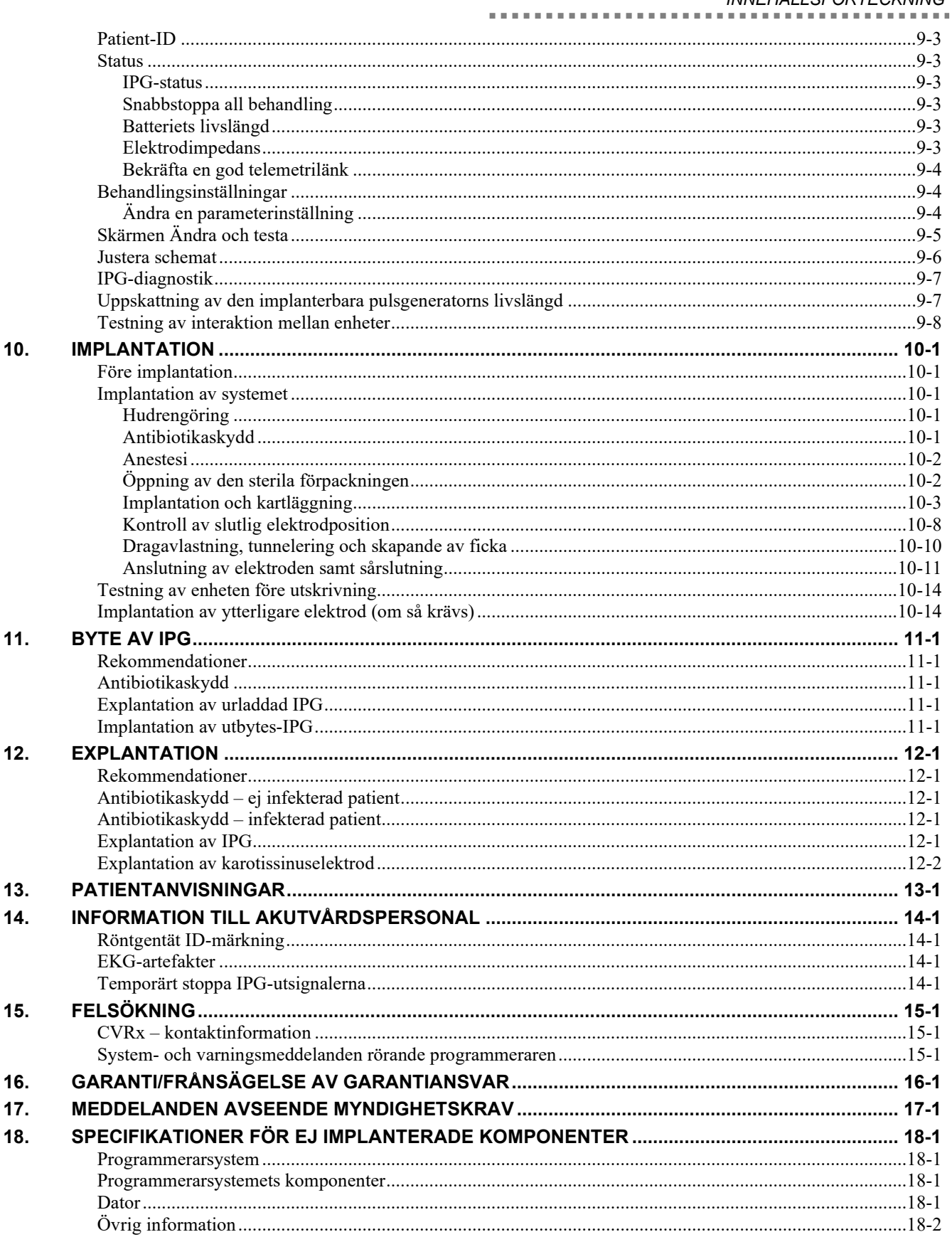

INNEHÅLLSFÖRTECKNING

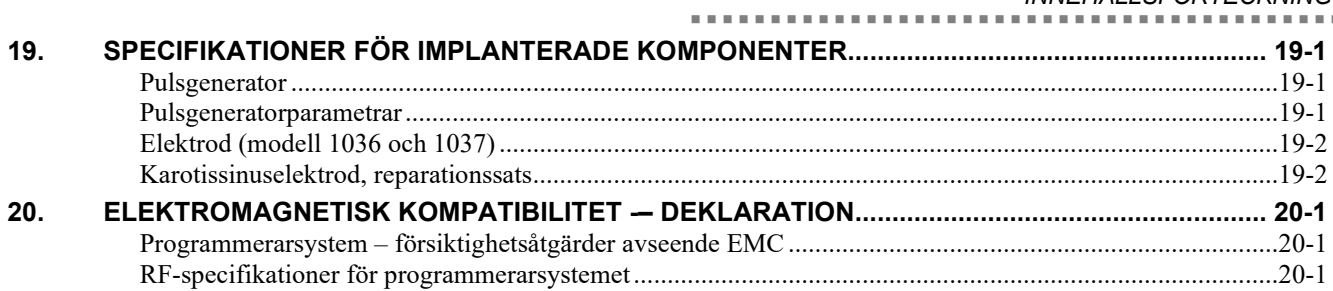

### **FIGURTABELL**

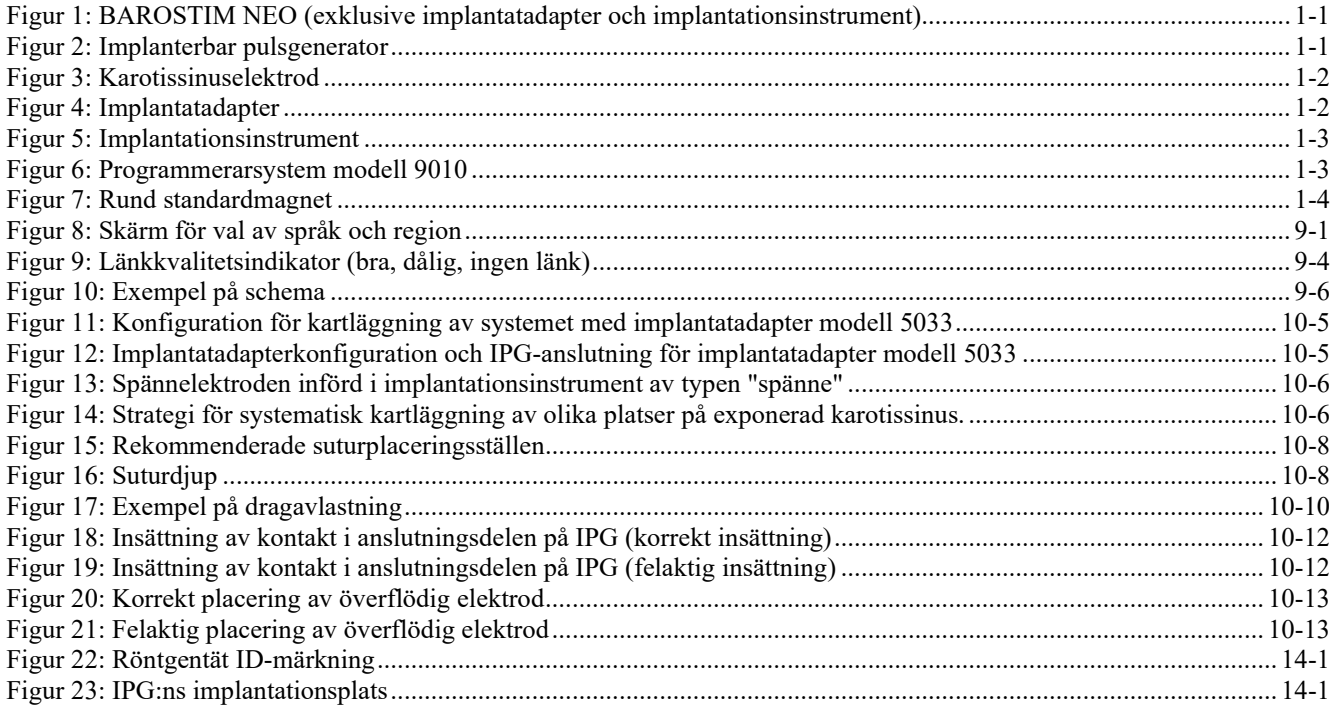

### **TABELLISTA**

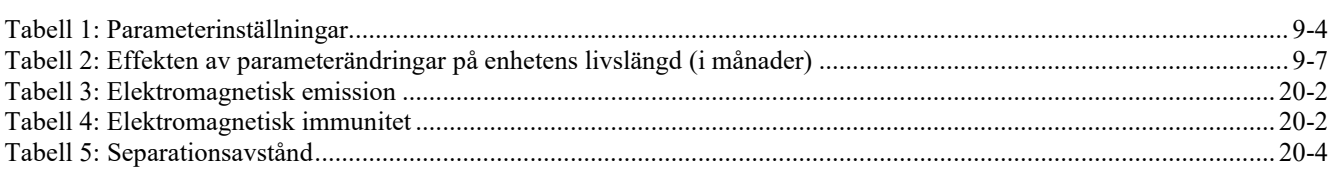

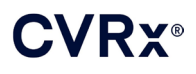

### <span id="page-4-0"></span>1. BESKRIVNING AV SYSTEMET

BAROSTIM NEO™-systemet (kallas hädanefter för *neo* i detta dokument) inkluderar följande komponenter:

- Implanterbar pulsgenerator, modell 2102
- Karotissinuselektrod, modell 1036 och 1037 med:
- Implantatadapter, modell 5033
- Implantationsinstrument, modell 5031
- Programmerarsystem modell 9010, bestående av ett programmerargränssnitt, programmeringsprogram och en dator.

I systemet ingår även en sats för elektrodreparation modell 5010.

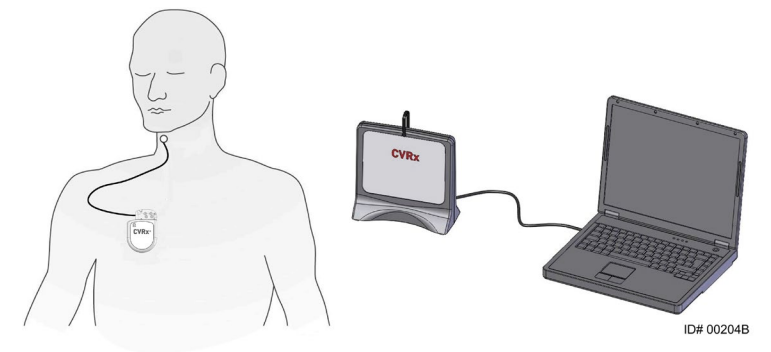

**Figur 1: BAROSTIM NEO (exklusive implantatadapter och implantationsinstrument)**

<span id="page-4-2"></span>BAROSTIM NEO-systemet är nästa generationens system från CVRx, avsett för att förbättra den kardiovaskulära funktionen. Det minimalinvasiva BAROSTIM NEO-systemet utnyttjar CVRx patenterade teknologi BAROSTIM THERAPY™ för att trigga kroppens egna naturliga system, genom att på elektrisk väg aktivera baroreceptorerna i karotis, kroppens naturliga kardiovaskulära styrsensorer. Det anses att baroreceptorerna, kroppens naturliga sensorer, vid tillstånd som hypertoni och hjärtsvikt inte fungerar som de ska och inte sänder tillräckliga signaler till hjärnan. Detta leder till att hjärnan sänder signaler till andra delar av kroppen (hjärtat, blodkärlen och njurarna) så att blodkärlen kontraheras, njurarna sparar vatten och salt och mängden stressrelaterade hormoner ökar. När baroreceptorerna aktiveras sänds signaler via nervbanor till hjärnan. Som svar motverkar hjärnan denna stimulering genom att sända signaler till andra delar av kroppen (hjärtat, blodkärlen och njurarna) så att blodkärlen relaxeras och produktionen av stressrelaterade hormoner hämmas. Dessa förändringar samverkar till att sänka afterload och möjliggöra för hjärtat att öka slagvolymen, samtidigt med att hjärtats belastning hålls oförändrad eller reduceras.

#### <span id="page-4-1"></span>**Implanterbar pulsgenerator (IPG)**

IPG (Figur 2) innehåller ett batteri och en krets i ett hermetiskt förslutet hölje. Enheten styr och levererar den aktiverande energin via karotissinuselektroden till baroreceptorerna.

<span id="page-4-3"></span>Karotissinuselektroden ansluts till pulsgeneratorn via anslutningsmodulen. IPG:ns nominella dimensioner anges i [Figur 2.](#page-4-3) 

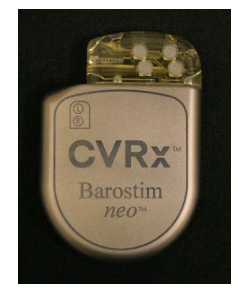

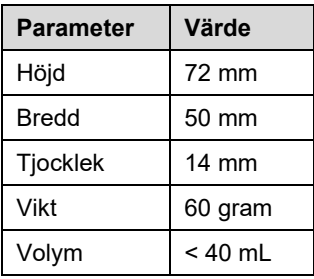

**Figur 2: Implanterbar pulsgenerator**

<span id="page-5-0"></span>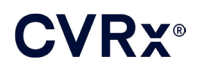

#### **Karotissinuselektroder (CSL, carotid sinus leads)**

Karotissinuselektroden [\(Figur 3\)](#page-5-2) leder den aktiverande energin från IPG till baroreceptorerna i antingen vänster eller höger karotissinus. Elektroderna fås i två (2) längder, modell 1036 (40 cm) och modell 1037 (50 cm). Båda levereras med en 2 mm elektrod och ett implantationsinstrument. Dessa är sinsemellan fullt utbytbara för att passa till olika anatomiska variationer och kunna användas enligt läkarens preferens.

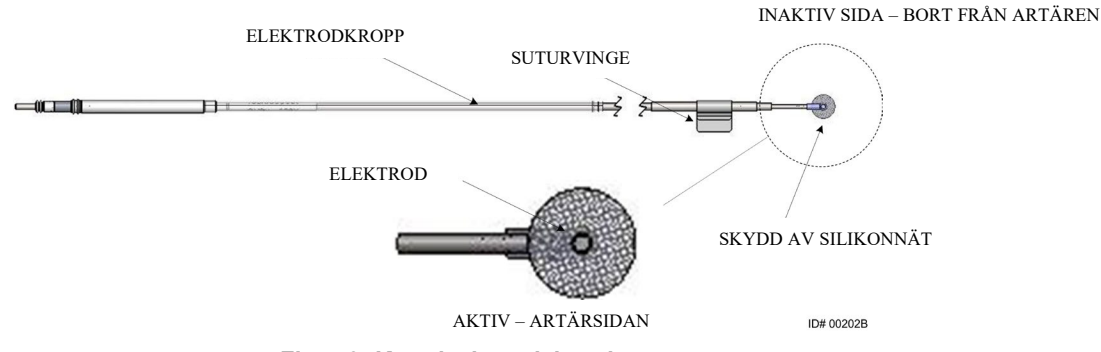

**Figur 3: Karotissinuselektrod**

#### <span id="page-5-2"></span><span id="page-5-1"></span>**Implantatadapter**

Implantatadaptern är en temporär enhet som används för kartläggning för elektroden vid implantation av systemet. För behandlingskretsen krävs två anslutningar: behandlingselektroden och IPG-dosan. Implantatadaptern visas i [Figur 4.](#page-5-3) Behandlingselektroden ansluts direkt till IPG:ns anslutningsdel och anslutningen till dosan görs med hjälp av en klämma som sätts på IPG-ytan.

<span id="page-5-3"></span>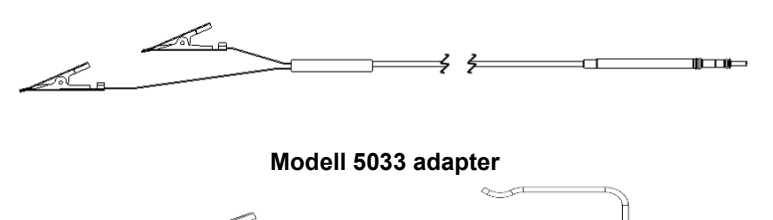

**Figur 4: Implantatadapter**

<span id="page-6-0"></span>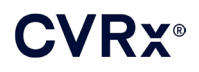

#### **Implantationsinstrument**

Implantationsinstrumentet är en temporär enhet som ansluts till elektrodhuvudet för att underlätta kartläggningen och implantationen. Enheten sätts in i spännet som sitter på elektrodens inaktiva sida [\(Figur 5\)](#page-6-4).

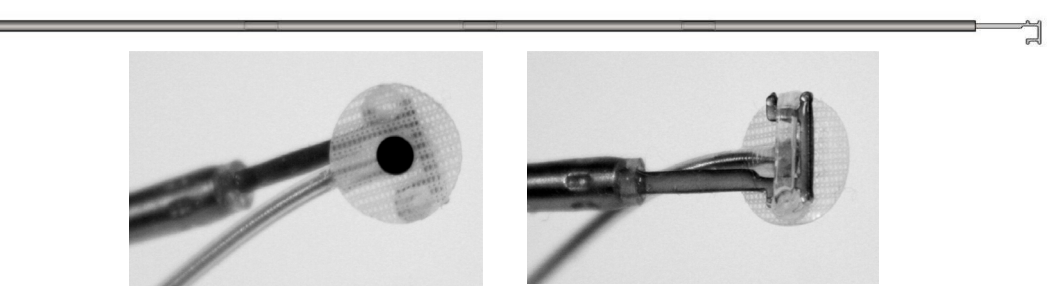

**Figur 5: Implantationsinstrument**

#### <span id="page-6-4"></span><span id="page-6-1"></span>**CVRx programmerarsystem modell 9010**

Programmerarsystemet möjliggör noninvasiv kommunikation med IPG. Programmerarsystemet möjliggör inmatning av behandlingsparametrar och hämtar in information om IPG:ns status.

Programmerarsystemet består av följande huvudkomponenter [\(Figur 6\)](#page-6-5):

- Programmeringsprogram
- **Programmerargränssnitt**
- <span id="page-6-2"></span>Dator

#### **Programmeringsprogram/Dator**

Programmeringsprogrammet finns installerat på den medlevererade datorn. Ett USB-minne används för att föra över filer till och från datorn. Datorn med programmeringsprogrammet installerat möjliggör programmering av parametrar i IPG och tillhandahåller statusindikatorer från IPG. Programmeringsprogrammet pejlar, justerar och övervakar behandlingarna som levereras av IPG.

#### <span id="page-6-3"></span>**Programmerargränssnitt**

Programmerargränssnittet tillhandahåller telemetrigränssnittet till IPG. Det drivs via USB-porten på datorn.

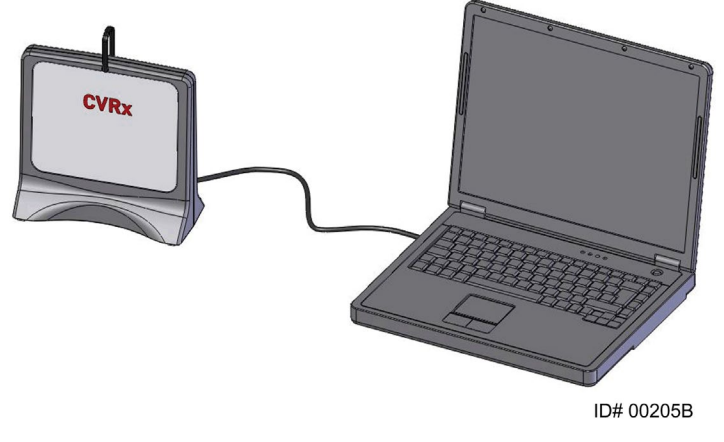

**Figur 6: Programmerarsystem modell 9010**

<span id="page-6-5"></span>

<span id="page-7-0"></span>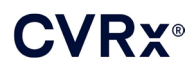

#### <span id="page-7-1"></span>**Valfria tillbehör för användning med systemet**

#### **Magnet**

En magnet kan användas för att temporärt stoppa utsignalerna från IPG genom att man placerar magnetens solida del över IPG. Magneten måste hållas kvar över IPG för att utsignalerna ska fortsätta att stoppas. Så snart man tar bort magneten återupptas utsignalerna.

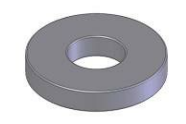

#### **Figur 7: Rund standardmagnet**

<span id="page-7-3"></span>**OBS!** De runda standardmagneter som distribueras för användning med pacemakers och implanterbara defibrillatorer finns normalt till hands på både kardiologmottagningar och sjukhus. Dessa kan också användas för att temporärt hämma IPG.

#### <span id="page-7-2"></span>**Sats för reparation av karotissinuselektrod modell 5010**

CVRx sats för reparation av karotissinuselektrod innehåller verktyg och material för reparation av skador på behandlingselektrodens isolering och/eller ledarspolar efter långvarig implantation.

 $\mathbf{a} \cdot \mathbf{a} \cdot \mathbf{a}$ 

### *[SYMBOLER OCH SYMBOLFÖRKLARINGAR](#page-8-0)*

### <span id="page-8-0"></span>2. SYMBOLER OCH SYMBOLFÖRKLARINGAR

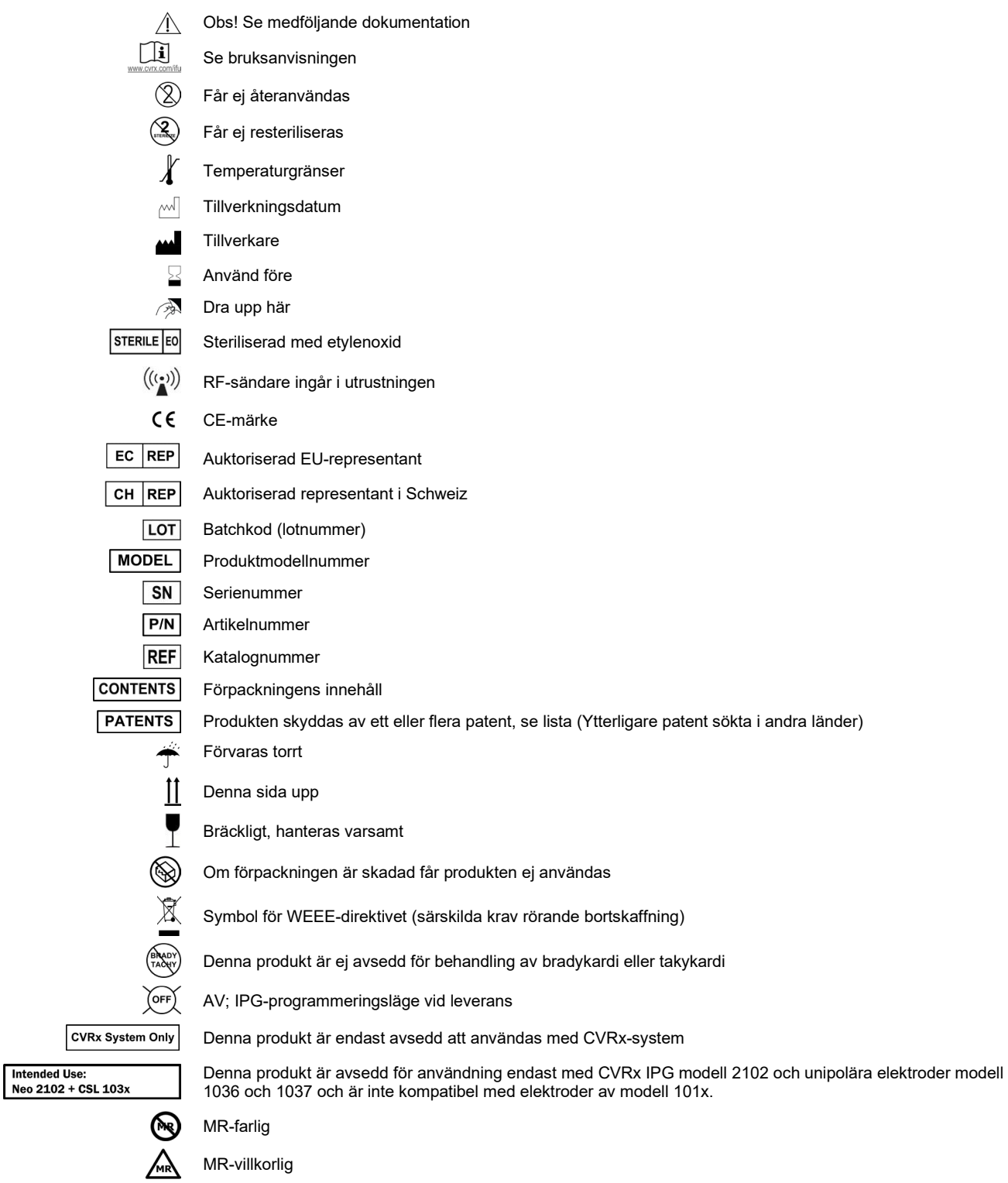

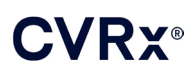

### <span id="page-9-0"></span>**INDIKATIONER**

BAROSTIM NEO-systemet är indicerat för patienter med hjärtsvikt eller resistent hypertoni.

Resistent hypertoni definieras som:

- Ett systoliskt blodtryck på minst **140 mmHg och**
- resistent mot maximalt tolererad behandling med ett diuretikum och två andra antihypertensiva läkemedel.

*<u>B. B. B. B. B.</u>* 

Hjärtsvikt definieras som funktionsklass III enligt New York Heart Association (NYHA) och en ejektionsfraktion för vänster kammare (LVEF) på ≤35 % trots lämplig hjärtsviktbehandling enligt vedertagna riktlinjer.

### *[KONTRAINDIKATIONER](#page-10-0)*

### <span id="page-10-0"></span>4. KONTRAINDIKATIONER

Denna produkt är kontraindicerad för patienter med:

- karotisbifurkationer bilateralt ovanför mandibelns nivå
- utebliven baroreflex eller autonom neuropati
- okontrollerad, symtomatisk bradyarytmi
- ateroskleros i karotis på över 50 % diagnostiserad via ultraljud eller angiografi
- ulcerativa plack i karotisartären diagnostiserade via ultraljud eller angiografi

 $\mathbf{a} \cdot \mathbf{a} \cdot \mathbf{a}$ 

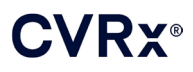

### <span id="page-11-1"></span><span id="page-11-0"></span>5. VARNINGAR OCH FÖRSIKTIGHETSÅTGÄRDER

#### **Allmänt**

<span id="page-11-2"></span>Säkerheten och effektiviteten för BAROSTIM NEO har visats i kliniska prövningar.

#### **Varningar**

- Detta system får användas endast av utbildade läkare.
- Förskrivande läkare bör vara erfarna i diagnostisering och behandling av hypertoni och hjärtsvikt och vana vid att använda detta system.
- Övervaka blodtrycket och hjärtfrekvensen under inläggning av karotissinuselektroden och under intraoperativ justering av stimuleringsparametrarna.
- Efter implantation, programmera systemet så att följande undviks:
	- Hjärtfrekvensen sjunker under **50 slag per minut (SPM)**, eller
	- Det systoliska trycket sjunker till under **90 mmHg**, eller
	- Det diastoliska trycket sjunker till under **50 mmHg**, eller
	- Problem med stimulering av närliggande vävnad noteras, eller
	- Oönskad interaktion som indikeras via övervakning av annan implanterad elektrisk enhet (se ["Testning av interaktion mellan enheter"](#page-26-0) i avsnit[t 9\)](#page-19-0), eller
	- andra potentiellt farliga patientreaktioner observeras
- Felaktig implantation av systemet kan medföra allvarliga skador eller dödsfall.
- Behandling med diatermi och kortvågs-, mikrovågs- eller ultraljudsbehandling får inte användas på patienter som fått systemet implanterat.
- Patienten ska uppmanas att hålla sig på minst 15 cm avstånd från enheter med starka elektriska fält eller magnetfält, som t.ex. starka magneter, magneter i högtalare, apparater för deaktivering av stöldskydd, bågsvetsar, induktionsugnar och andra liknande elektriska eller elektromekaniska apparater. Produkter såsom hörlurar får inte heller placeras nära den implanterade pulsgeneratorn.
- IPG kan påverka driften av andra implanterade enheter, såsom defibrillatorer, pacemakrar och neurologiska stimuleringssystem. För patienter med en implanterad elektrisk medicinsk enhet bör läkaren under implantationen av systemet bekräfta att systemet är kompatibelt med den redan implanterade enheten. (se "Testning av interaktion mellan enheter" i avsnitt [9.](#page-19-0))

- <span id="page-11-3"></span>• Systemet ska implanteras och programmeras omsorgsfullt, så att stimulering av vävnad i elektrodens närhet eller i IPG-fickans område undviks. Sådan icke avsedd stimulering kan involvera följande:
	- Regionala nerver, orsakande retning av larynx, sväljningssvårigheter eller dyspné
	- Halsmuskulaturen, orsakande intermittenta kontraktioner
	- Andra skelettmuskler, orsakande intermittenta kontraktioner runt IPG-fickan
- Korrekt steril teknik måste tillämpas under implantationen och aggressiva preoperativa antibiotika rekommenderas. Infektioner relaterade till implanterade enheter, oavsett typ av enhet, är svårbehandlade och kan nödvändiggöra explantation av enheten.
- Se sida[n 20-1](#page-53-1) för information om försiktighetsåtgärder rörande elektromagnetisk kompatibilitet.
- Se 900072-001 för anvisningar om användningen av och kontraindikationer mot MR för specifika systemkonfigurationer.

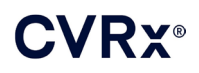

#### <span id="page-12-1"></span><span id="page-12-0"></span>**Implanterbar pulsgenerator**

#### **Varningar**

- IPG är endast avsedd för engångsbruk. Får ej resteriliseras eller återanvändas. Återanvändning av denna produkt kan resultera i felfunktion eller oönskade händelser såsom infektion eller dödsfall.
- Produkten får inte implanteras om utgångsdatum "Använd före"  $\geq$  har passerats.
- IPG får inte implanteras som dess förpackning är skadad så att produkten inte längre säkert är steril.
- Patienter som är allergiska mot silikon, titan eller polyuretan kan reagera allergiskt mot IPG.
- Patienter som manipulerar IPG genom huden kan skada eller koppla bort elektroden från pulsgeneratorn.

- <span id="page-12-2"></span>• Detta system är kompatibelt endast med elektroder av modell 103x. Använd inte systemet med elektroder av modell 101x.
- IPG:n får inte förvaras vid temperaturer utanför temperaturområdet -20 °C till +50 °C.
- Elektrokirurgi/diatermi kan skada IPG. Placera elektrokirurgisk/diatermiutrustning så långt bort som möjligt från IPG och till IPG anslutna delar.
- En IPG-enhet som har tappats får inte implanteras.
- Batteriet i IPG har begränsad livstid. Patienten ska informeras om att utbyte kommer att bli nödvändigt.
- IPG-driften kan orsaka artefakter i EKG-registreringar.
- Sätt inte i en karotissinuselektrod i IPG-kontakten utan att först bekräfta att fästskruvarna har dragits tillbaka tillräckligt.
- Se till att elektroden är helt införd i IPG-anslutningsmodulen innan fästskruvarna dras åt.
- IGP får inte rengöras med ultraljud.
- IGP får inte förbrännas. Extrem värme kan göra att det interna batteriet exploderar. Det rekommenderas därför att IPG avlägsnas från avlidna patienter före kremering.
- Strålbehandling kan skada IPG. Skada på IPG orsakad av strålbehandling är inte säkert genast upptäckbara.
- Litotripsibehandling kan skada IPG. Håll IPG utanför ultraljuds-vattenbadet.
- Extern defibrillering kan skada IPG. Under defibrillering ska elektroderna placeras så långt bort från IPG som praktiskt möjligt. Kontrollera att IPG fungerar normalt efter defibrillering. Det rekommenderas även att IPG stängs av under defibrillering om detta är praktiskt möjligt.
- Den sterila förpackningens försegling kan skadas av fukt. Utsätt den inte för vätskor.
- Om någon av följande tre situationer observeras ska en CVRx-representant omedelbart kontaktas.
	- Låg elektrodimpedans, mindre än 300 ohm, kan vara tecken på kortslutning i elektroden.
	- Hög elektrodimpedans, högre än 3000 ohm, kan vara tecken på dålig kontakt mellan elektroden och IPG eller på brott på elektroden.
	- Drastiska förändringar i elektrodimpedans kan vara tecken på något problem med elektroden.
- IPG får inte läggas på en operationsduk som ligger på något magnetiskt instrument. Om så sker kan IPG försättas i "magnetläge" där utsignalerna stoppas.
- En extra IPG bör finnas till hands under operationen i händelse av att steriliteten bryts eller skada uppstår.

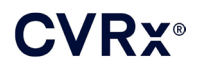

#### <span id="page-13-1"></span><span id="page-13-0"></span>**Karotissinuselektrod**

#### **Varningar**

- Karotissinuselektroden är endast avsedd för engångsbruk. Får ej resteriliseras eller återanvändas. Återanvändning av denna produkt kan resultera i felfunktion eller oönskade händelser såsom infektion eller dödsfall.
- Produkten får inte implanteras om utgångsdatum "Använd före"  $\geq$  har passerats.
- Karotissinuselektroden får inte implanteras som dess förpackning är skadad så att produkten inte längre säkert är steril.
- Detta system medför risker för elektrodplaceringsrelaterat trauma mot karotissinus och omgivande vävnader omkring artären, inklusive regionala nerver och v. jugularis och v. facialis/lingualis.
- Patienter som är allergiska mot silikon, platina, iridium eller rostfritt stål kan reagera allergiskt mot elektroden.
- Inläggning av karotissinuselektroder bör endast utföras av läkare tillräckligt erfarna i karotiskirurgi och som erhållit specifik utbildning i användning av denna produkt.
- Inläggning av karotissinuselektroder bör endast ske på sjukhus med kärlkirurgisk klinik.
- Patienter som manipulerar karotissinuselektroden genom huden kan skada eller koppla bort elektroden från IPG och/eller orsaka skada på karotissinus.
- <span id="page-13-2"></span>• Felfunktion i elektroden kan orsaka smärtsam stimulering och/eller stimulering av närliggande vävnad.

- Karotissinuselektroden får inte förvaras vid temperaturer utanför temperaturområdet -20° C till +50° C.
- Den sterila förpackningens försegling kan skadas av fukt. Utsätt den inte för vätskor.
- Elektrokirurgi vid en låg men effektiv effektinställning kan användas för att minska risken för att skada elektroden under dissektion. Elektrokirurgi vid höga effektinställningar kan skada karotissinuselektroden.
- Skalpeller kan skada karotissinuselektroden. Undvik att låta bladet komma i kontakt med elektroden när skalpeller används.
- En karotissinuselektrod som har tappats får inte implanteras.
- Var extremt försiktig om nätströmsförsörjd utrustning används samtidigt med karotissinuselektroden eftersom läckströmmar kan skada patienten.
- Inga andra elektroder än karotissinuselektroden får användas med detta system eftersom IPG eller patienten annars kan skadas.
- Extra karotissinuselektroder bör finnas till hands under operationen i händelse av att steriliteten bryts eller skada uppstår.

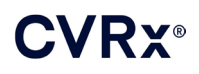

#### <span id="page-14-1"></span><span id="page-14-0"></span>**CVRx programmerarsystem**

#### **Varning!**

• Inga av programmerarsystemets komponenter får placeras i det sterila operationsfältet.

#### <span id="page-14-2"></span>**Försiktighetsåtgärder**

- Programmerarsystemets komponenter ska inte steriliseras.
- Följande krav måste vara uppfyllda i enlighet med IEC 60601-1 och IEC 60601-1-1:
	- Datorn och strömförsörjningsenheten måste befinna sig utanför patientmiljön när datorn drivs med nätström.
	- Systemet får inte vara anslutet till annan ej isolerad övervakningsutrustning eller kommunikationsnätverk.
	- Operatören får inte vidröra datorn och patienten samtidigt när datorn drivs med nätström.
	- USB-kabeln måste vara helt införd i programmerargränssnittets USB-port så att patientkontakt med USB-kontaktens metalldel förhindras.

Obs! Patientmiljön definieras som området inom 1,5 m från patienten.

- Anslut programmerarsystemet direkt till ett uttag eller låt det drivas av den bärbara datorns batteri. Programmerarsystemet får inte anslutas till en elkontaktdosa eller en förlängningssladd.
- Programmerarsystemet får inte modifieras (dvs. anslutning av ytterligare utrustning via USB) och ytterligare programvara får inte installeras. Om så sker kan det medföra nedsatt prestanda, ökad emission, nedsatt immunitet eller motsvarande felfunktioner. USB-minne får användas.
- Produkten får inte nedsänkas i vatten eftersom detta kan medföra fara under användning. Se avsnitt [8,](#page-17-0) Rengöra programmerarsystemet, för anvisningar om rengöring.
- Förvara programmerarsystemet på en säker plats för att förhindra att den tappas bort eller stjäls. Avsiktlig felanvändning av programmerarsystemet kan medföra att en IPG programmeras med andra inställningar än de ordinerade.

#### <span id="page-14-4"></span><span id="page-14-3"></span>**Implantatadapter, implantationsinstrument, reparationssats för karotissinuselektrod**

#### **Varningar**

- ENDAST FÖR ENGÅNGSBRUK. Får ej resteriliseras eller återanvändas. Återanvändning av denna produkt kan resultera i felfunktion eller oönskade händelser såsom infektion eller dödsfall.
- <span id="page-14-5"></span>Produkten får inte användas om utgångsdatum "Använd före"  $\geq$  har passerats.

- Förvaras vid temperatur mellan -20° C och +50° C.
- Får ej användas om förpackningen är skadad så att produkten inte längre säkert är steril.
- Den sterila förpackningens försegling kan skadas av fukt. Utsätt den inte för vätskor.

### <span id="page-15-0"></span>6. OÖNSKADE HÄNDELSER

Det förväntas att patienterna kommer att exponeras för operativa och postoperativa risker liknande de som föreligger vid likartade kirurgiska ingrepp i halsen och/eller pacemakerimplantation. Dessa risker samt potentiella risker vid kronisk aktivering av baroreflexen av enheten kan inkludera, men är ej begränsade till:

- Stroke neurologiskt bortfall som varar i mer än 24 timmar eller mindre än 24 timmar med påvisad infarkt vid bildåtergivning av hjärnan
- Transitorisk ischemisk attack (TIA) neurologiskt bortfall som varar i mindre än 24 timmar utan tecken på permanent hjärninfarkt
- Systemisk embolisering nedströms obstruktion av ett blodkärl på grund av migrerande lösrivet intravaskulärt plack eller tromb
- Kirurgiska eller narkoskomplikationer
- Infektion behov av antibiotika eller eventuellt explantation av systemet
- Sårkomplikation inklusive hematom (dvs. blåmärke och/eller svullnad)
- Artärskada inklusive ruptur av eller blödning i karotisartären (plötslig och signifikant blodförlust vid en blodkärlsruptur som kan kräva reoperation eller transfusion)
- Smärta en obehaglig sensorisk upplevelse
- Övergående, temporär eller permanent nervskada/-stimulering inklusive skada på eller stimulering av kranialnerver: n. facialis ramus marginalis mandibularis, n. glossopharyngeus, n. laryngeus recurrens, n. vagus och n. hypoglossus (känselbortfall i huvud och hals, facialispares, talsvårigheter, förändrad smak, luftvägskonstriktion, rosslande andning, kraftig salivbildning, torrhosta, kräkning och/eller regurgitation, förändrad sensorisk och motorisk tungfunktion, förändrad sensorisk funktion i farynx och orofarynx, förändrad sensorik i yttre hörselgången), stimulering av extravaskulär vävnad (muskelryckningar (fascikulationer), smärta, stickningar, orala sensationer)
- Hypotoni sänkt systoliskt och diastoliskt blodtryck under normala nivåer resulterande i yrsel, svimning och/eller fall
- Hypertensiv kris okontrollerad stegring av blodtrycket
- Respiratoriska inklusive låg syremättnad, andnöd, andfåddhet
- Förvärrad hjärtsvikt
- Hjärtarytmier
- Vävnadserosion/IPG-migration rörelser av enheten resulterande i behov för reoperation
- Skada på baroreceptorer skada som resulterar i upphörd baroreflex
- Fibros ersättning av normal vävnad med inväxt av fibroblaster och deponering av bindväv
- Allergisk reaktion
- Allmän skada på användaren eller patienten orsakad av den kirurgiska proceduren, användning av enheten eller interaktion med andra enheter
- Behov för reoperation operation för att explantera/byta ut IPG:n eller karotissinuselektroden på grund av vävnadsskada, infektion och/eller fel på enheten
- Sekundär operation ökad komplexitet och risk vid sekundära operativa ingrepp på halsen på grund av ärrvävnad och närvaron av protesmaterial implanterat för denna enhet
- Dödsfall

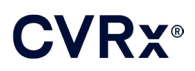

## <span id="page-16-0"></span>7. LÄKARUTBILDNING OCH -ERFARENHET

CVRx kräver att läkare som önskar använda detta system genomgår utbildning.

### *[FÖRBEREDELSE AV SYSTEMET](#page-17-0)*

## <span id="page-17-1"></span><span id="page-17-0"></span>8. FÖRBEREDELSE AV SYSTEMET

#### **Leverans**

<span id="page-17-2"></span>Systemets implanterbara komponenter och implantattillbehören har steriliserats med etylenoxid. CVRx levererar dessa komponenter i sterila förpackningar för direkt införing i det sterila fältet.

#### **Implanterbar pulsgenerator**

Levereras i en förpackning som en sats med följande konfiguration:

- En steril IPG modell 2102 med behandling **AV**
- En steril portplugg
- En steril momentnyckel

#### <span id="page-17-3"></span>**Karotissinuselektrod**

Levereras i en förpackning som en sats med följande konfiguration:

- Antingen en steril karotissinuselektrod modell 1036 eller en steril karotissinuselektrod modell 1037
- En steril implantatadapter modell 5033
- Ett sterilt implantationsinstrument modell 5031

#### <span id="page-17-4"></span>**Implantattillbehör**

Levereras i en förpackning som en sats med följande konfiguration:

- En steril portplugg
- En steril momentnyckel

#### <span id="page-17-5"></span>**Programmerarsystem**

Programmerargränssnitt modell 9010 med USB-kabel

Programmeringsprogrammet är avsett att installeras på en dator utrustad med ett USB-gränssnitt.

#### <span id="page-17-7"></span><span id="page-17-6"></span>**Inspektion före användning**

#### **Implanterbar pulsgenerator**

Inspektera den sterila IPG-förpackningen noga innan den öppnas.

De implanterbara komponenterna levereras **STERILA** för **ENGÅNGSBRUK**. Får ej användas om förpackningen är öppnad sedan tidigare eller skadad. Returnera i så fall förpackningen och/eller innehållet till CVRx. Återanvändning av denna produkt kan resultera i felfunktion eller oönskade händelser såsom infektion eller dödsfall.

Produkten får ej användas på eller efter utgångsdatum "Använd före"  $\geq$ . Returnera den oöppnade förpackningen till CVRx.

Innan IPG-förpackningen öppnas, etablera en kommunikationssession med IPG. Om den rapporterade batterispänningen är lägre än 2,85 V, returnera förpackningen oöppnad till CVRx.

#### <span id="page-17-8"></span>**Karotissinuselektrod, implantatadapter och implantationsinstrument**

Inspektera de sterila förpackningarna med karotissinuselektroden och implantattillbehören noga innan de öppnas.

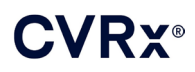

De implanterbara komponenterna levereras **STERILA** för **ENGÅNGSBRUK**. Får ej användas om förpackningen är öppnad sedan tidigare eller skadad. Returnera i så fall förpackningen och/eller innehållet till CVRx. Återanvändning av denna produkt kan resultera i felfunktion eller oönskade händelser såsom infektion eller dödsfall.

Produkten får ej användas på eller efter utgångsdatum "Använd före" i. Returnera den oöppnade förpackningen till CVRx.

#### <span id="page-18-0"></span>**Material som rekommenderas för implantation och/eller explantation**

- Ett bord eller stativ utanför det sterila operationsfältet för programmerarsystemet
- Utrustning för blodtrycksövervakning (såsom en artärkateter) för mätning av blodtrycksförändringarna under behandlingstest

#### <span id="page-18-1"></span>**Rengöra programmerarsystemet**

Om programmerarsystemet behöver rengöras, rengör systemkomponenterna med en mjuk duk fuktad med vatten. Låt inte vätska ansamlas eller tränga in i programmerargränssnittets hölje.

#### <span id="page-18-2"></span>**Iordningställning av programmerarsystemet**

Sätt i USB-kabelkontakten i USB-porten på programmerargränssnittet genom att trycka in kontakten i porten tills den klickar på plats. Kontrollera att kontakten sitter stadigt.

Sätt i USB-kabeln i en ledig USB-port på datorn för att ansluta programmerargränssnittet. Kontrollera att kontakten sitter stadigt.

**OBS!** Kablarna kan anslutas med datorn antingen på- eller avslagen.

Kontrollera att programmerargränssnittet är korrekt anslutet genom att se efter att den gröna lampan på programmerargränssnittet tänds.

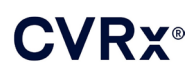

### <span id="page-19-0"></span>9. ANVÄNDA PROGRAMMERARSYSTEMET

Programmerarsystemet kan användas för att:

- Pejla, justera och övervaka behandlingarna som levereras av IPG.
- Övervaka IPG-statusinformation såsom batterispänning och indikatorer på slutanvänd enhet

#### <span id="page-19-1"></span>**Inställning och avstängning**

- Om programmeringsdatorn har förvarats under en längre tid utan att laddas rekommenderas att du ansluter laddningskabeln innan du slår på datorn.
- När du är klar med programmeringen stänger du av datorn genom att använda startmenyn i Windows och klicka på Stäng av.

#### <span id="page-19-2"></span>**Navigering**

Använd pekaren för att navigera i programmeringsprogrammet. I detta avsnitt används ordet "klicka" för att ange nedtryckning av vänster pekarknapp för att utföra åtgärden ifråga. I det här avsnittet indikerar den blå texten att texten visas på programskärmen.

#### <span id="page-19-3"></span>**Inloggning för användare**

Efter att programmeraren startats blir du ombedd att logga in. Klicka på CVRx-användare och ange lösenordet.

#### <span id="page-19-4"></span>**Val av språk och region**

Programmerarsystemet kan konfigureras för att användas på flera olika språk och i konfigurationer för olika regioner. Använd funktionen Language and Region Selector (välja språk och region) för att ställa in önskad konfiguration. Öppna Val av språk och region (Language and Region Selector) genom att klicka på Windows Start-ikonen i skärmens nedre vänstra hörn och välja Val av språk och region (Language and Region Selector) från Start-menyn. En lista över olika språk efterföljda av land eller region visas, se [Figur 8.](#page-19-5)

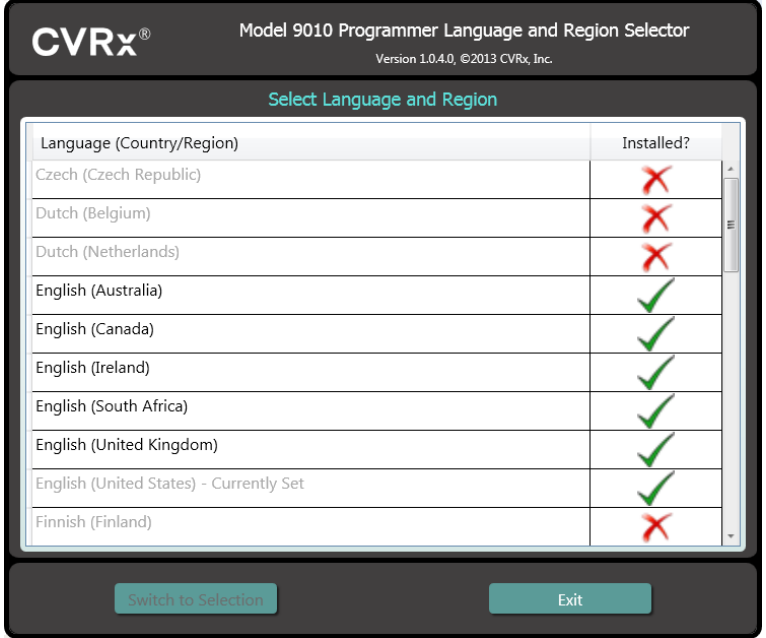

<span id="page-19-5"></span>**Figur 8: Skärm för val av språk och region**

Bläddra i listan för att hitta önskad inställning, klicka på raden med inställningen och sedan på Byt till val (Switch to Selection). Om det valda språket har mer än en tangentbordskonfiguration, välj önskad standardkonfiguration i dialogrutan och klicka på OK. Om det valda språket inte är detsamma som det nuvarande språket startas datorn om. Om det önskade språket inte finns med på listan måste ett språkpaket anskaffas från närmaste CVRx-representant eller -distributör.

#### <span id="page-20-0"></span>**Starta programmet**

Dubbelklicka på CVRx-ikonen CVRx Launcher för att starta programmet.

**OBS!** När programmet startas söker det automatiskt efter programmerargränssnittet. Om programmet inte kan hitta programmerargränssnittet visas ett varningsmeddelande. Koppla in programmerargränssnittet i datorns USB-port innan du fortsätter.

#### <span id="page-20-1"></span>**Anslutningsdialog**

När anslutningsdialogfönstret visas, kontrollera att systemets klockslag, datum och tidszon på programmeraren är korrekta. Om så inte är fallet, klicka på knappen **Ange…** (Set…) för att ställa in tiden.

Upptäckt-status bör ange **Pågår…** (In progress…). Medan Upptäckt pågår visas alla CVRx RF-aktiverade IPG-enheter inom telemetriräckvidd på listan över upptäckta IPG-enheter.

För att etablera kommunikation, välj först enheten genom att klicka på raden med önskad patient-ID och önskat serienummer. Raden markeras nu. Säkerställ att patient-ID och serienummer för den valda IPG-enheten stämmer överens med motsvarande uppgifter för den enhet som är implanterad i patienten som behandlas. Om fel enhet väljs etableras en telemetrilänk till en annan IPG än den som är implanterad i patienten som behandlas.

Obs! Om önskad IPG inte visas i listan, flytta programmerargränssnittet närmare patienten tills enheten visas.

Efter att rätt IPG har valts, klicka på knappen **Anslut** (Connect) för att inleda kommunikation. Programmet visar därefter huvudskärmen.

IPG pejlas automatiskt av programmet så att enhetens aktuella inställningar alltid är tillgängliga.

Om ett IPG-fel påträffas visas ett felstatus för enheten.

I början av varje session utförs en automatisk justering av IPG-klockan. Programmet ställer in klockslaget/kalendern i IPG till samma klockslag/kalender som i datorn.

#### <span id="page-20-2"></span>**Huvudskärm**

Programmets huvudskärm visar fönstren Patient-ID, IPG-status, Behandlingsinställningar och Schema. Denna skärm visar alla viktiga behandlingsrelaterade inställningar. Här finns också utrymmet Sessionsanteckningar där man kan skriva in anteckningar som ska vara med i sessionssammanfattningsrapporten. Sessionssammanfattningsrapporten, som innehåller de slutliga behandlingsparametrarna och all viktig information om sessionen, kan genereras genom att man klickar på knappen **Spara rapport…** (Save Report…). När kommunikationssessionen är avslutad kan användaren trycka på **Avsluta session…** (End Session…). Programmet återgår nu till skärmen Val av enhet.

Obs: Ibland måste tangentbordet användas för inmatning av information. På vissa platser kan tangentbordet ha en annan utformning än vad som visas på datortangenterna. Tangentbordets aktuella utformning anges av en kod på två bokstäver i programstatusfältet. Tangentbordets utformning kan ändras tillfälligt genom att man trycker på och håller ner en av Alt-tangenterna och sedan trycker på en av Skift-tangenterna. För att permanent ändra tangentbordets utformning, ändra tangentbordets standardutformning på skärmen för val av språk och region (Language and Region Selector). Ett skärmtangentbord kan fås fram genom att man klickar på ikonen

så snart den visas. Detta tangentbord kan även flyttas runt på skärmen för att underlätta inmatningen av data.

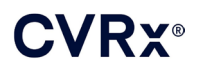

#### <span id="page-21-0"></span>**Patient-ID**

Programmet visar patient-ID, IPG-modell och -serienummer i fönstret Patient-ID. Patient-ID-informationen kan ändras genom att man klickar på knappen **Ändra...** ( Edit…). Både Patientnamn och Patient-ID kan lagras. Obs: Av sekretesskäl visas Patientnamn inte på sparade rapporter.

#### <span id="page-21-1"></span>**Status**

<span id="page-21-2"></span>Statusfönstret är alltid aktivt och ger flera typer av information relaterade till IPG-enhetens aktuella status.

#### **IPG-status**

IPG-status är en realtidsdisplay som visar information om behandlingen som tillförs av IPG. **Ingen behandling** (No Therapy) anger att ingen behandling tillförs.

#### <span id="page-21-3"></span>**Snabbstoppa all behandling**

Om patienten upplever obehag eller vid säkerhetsproblem, säkerställ att det finns en god telemetrisignal och tryck på knappen **Stopp** (Stop) i programmet för att omedelbart stoppa alla behandlingar. För att starta behandling, tryck på knappen **Återuppta** (Resume), som sitter på samma plats på skärmen.

Se Information till akutvårdspersonal i avsnit[t 14](#page-45-0) i denna handbok för ytterligare information om hur man avbryter behandling utan programmerare, inklusive användning av magnet.

#### <span id="page-21-4"></span>**Batteriets livslängd**

Programmet visar IPG-batteriets uppskattade kvarvarande livslängd, rekommenderat utbytesdatum (RUD), samt aktuell batterispänning. Uppskattningen av batteriets livslängd baseras på den permanenta behandling och de behandlingsschemainställningar som för närvarande är inprogrammerade. Utbyte av enheten bör inplaneras till före eller på rekommenderat utbytesdatum (RUD) för att förhindra att behandlingen avbryts. Om rekommenderat utbytesdatum (RUD) har passerats blir rutan Batteristatus gul och visar **RUD-larm** (RRT Alert). Den visade batterispänningen kan sjunka under en kommunikationssession på grund av det höga energikravet vid telemetri samt vid aggressiva parameterinställningar under testning av behandlingens effektivitet. Den initiala batterispänningen rapporteras i sessionens sammanfattningsrapport. Detta är den spänning som mäts i början av sessionen och är representativ för batteriets tillstånd när det börjar programmeringen.

#### <span id="page-21-5"></span>**Elektrodimpedans**

Impedansen hos elektroden/elektroderna visas i ledningsdelen för statusen. Genomför en omedelbar mätning av elektrodimpedansen genom att klicka på symbolen ↻. Elektrodimpedansvärdena ger ett mått på elektrodintegriteten och kan ange huruvida tillförseln av behandlingen fungerar korrekt. Impedansvärden från oanvända eller ej inkopplade anslutningsportar saknar betydelse.

**Försiktighet: Om** någon av följande tre situationer observeras ska en CVRx-representant omedelbart kontaktas.

- Låg elektrodimpedans, mindre än 300 ohm, kan vara tecken på kortslutning i elektroden.
- Hög elektrodimpedans, högre än 3000 ohm, kan vara tecken på dålig kontakt mellan elektroden och IPG eller på brott på elektroden.
- Drastiska, abrupta eller plötsliga förändringar i elektrodimpedans kan vara tecken på något problem med en elektrod.

**OBS!** Elektrodimpedansvärden som uppmäts efter att IPG når EOS (End of Service, avslutad livslängd) kan vara lägre än de faktiska impedanserna.

#### **Bekräfta en god telemetrilänk**

<span id="page-22-0"></span>Det är viktigt att bekräfta att det finns en god telemetrilänk mellan programmerargränssnittet och IPG efter att IPG-enheten har valts.

För att få en god telemetrisignal måste det säkerställas att programmerargränssnittet är placerat i upprätt position och att det inte finns några hinder mellan programmerargränssnittet och IPG. Telemetrin fungerar bäst när programmerargränssnittets främre eller bakre etikett är vänd mot IPG och är högst 2 meter ifrån IPG.

Kontrollera kvaliteten på telemetrilänken mellan programmerargränssnittet och IPG genom att se på länkkvalitetsindikatorn [\(Figur 9\)](#page-22-3) i signaldelen för statusen. Två eller flera gröna staplar krävs för att säkerställa att uppdatering av parametrar sker i IPG när så begärs.

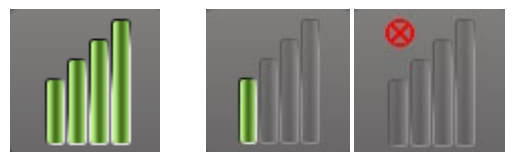

**Figur 9: Länkkvalitetsindikator (bra, dålig, ingen länk)**

<span id="page-22-3"></span>9010-programmerargränssnittet kan även hängas upp på en droppställning med hjälp av kroken som ingår. Denna konfiguration kan förbättra kvaliteten på telemetrilänken i situationer där länken är svår att upprätthålla.

#### <span id="page-22-1"></span>**Behandlingsinställningar**

Systemet har upp till tre sinsemellan oberoende programmerbara behandlingar (Behandling 1, 2, 3). Varje behandling har sitt eget statusfönster. I varje behandlingsstatusfönster visas en behandlingsstatusindikator, behandlingsinställningarna och knappen **Ändra och testa...** (Edit and Test…). Behandlingsinställningarna kan ändras genom att man klickar på knappen **Ändra och testa...** (Edit and Test…).

<span id="page-22-2"></span>Behandlingarna utövar oberoende kontroll av parametrarna [i Tabell 1.](#page-22-4)

#### **Ändra en parameterinställning**

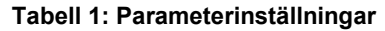

<span id="page-22-4"></span>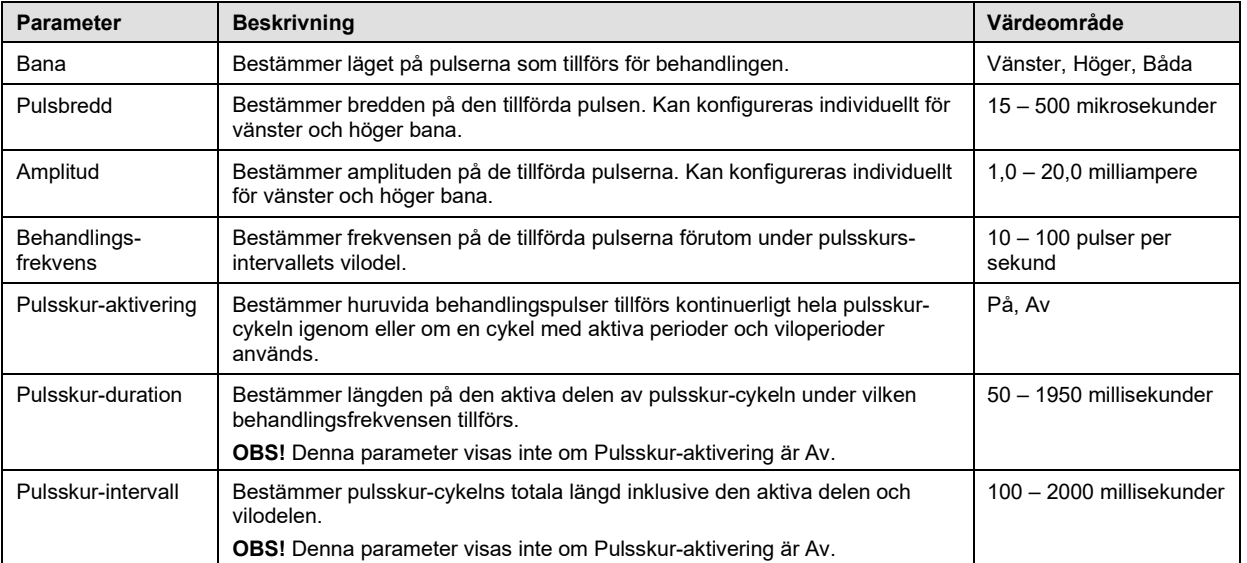

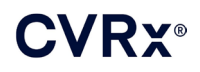

*[ANVÄNDA PROGRAMMERARSYSTEMET](#page-19-0)*

Kolumnen Överensstämmelse för varje behandling anger överensstämmelsen för varje bana. Överensstämmelse mäts när behandlingarna testas på skärmen **Ändra och testa...** (Edit and Test…). Överensstämmelse kan anges till en av följande:

"---" Överensstämmelse har inte mätts

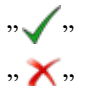

" IPG klarar att leverera den inprogrammerade amplituden

 $\mathbf{W}$   $\mathbf{V}$  IPG klarar inte att leverera den inprogrammerade amplituden

Överensstämmelse är ett mått på förmågan hos IPG att leverera den inprogrammerade amplituden. IPG levererar pulser som bibehåller en konstant elektrisk strömstyrka under pulsens hela duration. Det finns situationer där enheten inte kan bibehålla denna konstanta strömstyrka. När detta inträffar levererar enheten inte den inprogrammerade amplituden under pulsens hela duration och Överensstämmelse underkänns. Inställningar som inte medför Överensstämmelse kan inte sparas i IPG.

**OBS!** Alla behandlingar med banor aktiverade måste utvärderas med avseende på Överensstämmelse vid varje uppföljande kontroll så att korrekta inställningar sänds till IPG. Denna kontroll bör utföras även om behandlingsinställningarna inte ändras.

#### <span id="page-23-0"></span>**Skärmen Ändra och testa**

Skärmen **Ändra och testa** (Edit and Test) används för att justera behandlingsinställningarna och registrera behandlingens effektivitet. Följ nedanstående steg för att justera, utvärdera och programmera behandlingsinställningar:

- 1) Välj önskade behandlingsinställningar och testläge i fönstret **Behandling N** (Therapy N).
- 2) Klicka på knappen **Testa nu** (Test Now) för att börja tillföra de önskade inställningarna.
- 3) Använd Förfluten tid för att avgöra när en blodtrycksmätning ska göras.
- 4) Om testning är avslutad, klicka på **Registrera** (Record) för att lägga till posten i Patientresponsloggen.
- 5) Gå tillbaka till steg 1 om ytterligare testning behöver utföras.
- 6) BT, hjärtfrekvens och eventuella observationer/anteckningar för varje punkt på listan kan skrivas in när som helst genom att man dubbelklickar på rutan med informationen.
- 7) Välj den Patientresponsloggpost som innehåller de slutliga önskade inställningarna för behandlingen.
- 8) Klicka på **Spara markerad loggpost som Behandling N** (Save Selected Log Entry as Therapy N) för att programmera inställningarna för **Behandling N** (Therapy N).

Fönstret **Behandling N** (Therapy N) innehåller en grupp parameterinställningar som kan användas för att utvärdera behandlingens effektivitet. Använd kryssrutorna Bana för att styra vilka kanaler som kommer att utvärderas. Ställ in Pulsbredd, Amplitud och Frekvens samt parametrarna för Puls-skur på de önskade inställningarna.

Klicka på **Testa nu** (Test Now) för att överföra inställningarna i fönstret **Behandling N** (Therapy N) till IPG. Inställningarna överförs till delen Pulsparametrar i fönstret Patientresponslogg och Förfluten tid startas om. Om ett test för närvarande pågår läggs dessa aktuella inställningar och överensstämmelseresultat till i Patientresponslogg när man trycker på **Testa nu** (Test Now).

Klicka på **Stoppa test** (Stop Test) för att stoppa behandlingen och observera patientresponsen utan behandling. Behandlingen inaktiveras, vilket återspeglas i delen Pulsparametrar i fönstret Patientresponslogg. En post läggs till automatiskt i Patientresponsloggen, med en anteckning om att behandlingen stoppades. Förfluten tid startas om.

I fönstret Patientresponslogg kan Överensstämmelse monitoreras under testen och där visas Förfluten tid sedan inställningarna aktiverades.

**OBS!** Om Överensstämmelse-testet underkänns vid användning av aggressiva behandlingsinställningar ska först amplituden sänkas tills Överensstämmelse-testet blir godkänt. Om ytterligare sänkning av

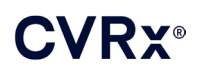

Amplitud inte är önskvärd kan minskning av Pulsbredd göra att Överensstämmelse-testet blir godkänt. Kontrollera också att elektrodimpedansen för den kanal som testas ligger inom normalområdet.

I fönstret Patientresponslogg ges även en uppskattning av batteriets livslängd vid användning av de testade parametrarna. Denna uppskattning tar inte hänsyn till behandlingsschemat. Istället förutsätts alltid ett 24 timmarsschema för behandlingar som testas. Detta gör att de aktuella inställningarna kan jämföras med andra inställningar som testats. Dessa uppskattningar bör dock inte jämföras med uppskattningen Batteriets livslängd i IPG-statusdelen längst upp på skärmen. Uppskattningen Batteriets livslängd i IPG-statusdelen anger alltid batteriets livslängd vid de permanenta parameterinställningar som för närvarande är inprogrammerade.

Klicka på knappen **Registrera** (Record) för att lägga till en post i Patientresponsloggen. En post kan väljas genom att man klickar någonstans på den önskade posten i loggen. Den valda posten markeras. En vertikal rullningslist visas till höger om listan med poster om det finns flera poster som kan visas. Använd rullningslisten för att hitta den önskade posten om den inte är synlig. Uppmätta resultat för BT och hjärtfrekvens såväl som eventuella observationer/anteckningar relaterade till behandlingsinställningarna kan matas in genom att man klickar på rutan av intresse och skriver in informationen. (Notera att onlinetangentbordet kan användas för att införa data.) Den valda posten kan tas bort genom att man klickar på knappen  $\times$ . Alla ändringar och borttagningar är permanenta. Klicka på knappen Använd markerad **loggpost vid test** (Use Selected Log Entry for Test) för att hämta inställningarna för den valda Patientresponsloggposten till fönstret **Behandling N** (Therapy N). På detta sätt kan tidigare inställningar lätt användas om ytterligare testning önskas.

Det finns två sätt att gå tillbaka till huvudskärmen.

- Välj de permanenta behandlingsinställningarna genom att välja en patientloggpost som innehåller de önskade inställningarna och som även anger att Överensstämmelse har godkänts för alla aktiva banor. Tryck sedan på knappen **Spara markerad loggpost som Behandling N** (Selected Log Entry as Therapy N).
- Välj **Avsluta utan att spara** (Exit without Saving) om inga permanenta ändringar ska göras.

**OBS!** Varje behandling som används i Behandlingsschema och som inte har godkänts i överensstämmelsetestet ska utvärderas för överensstämmelse och sparas som den permanenta behandlingen.

#### <span id="page-24-0"></span>**Justera schemat**

Schemat styr under vilka tidsperioder varje dag som behandling tillförs. För schemat används en 24 timmarsklocka som startas vid midnatt varje dygn. De nuvarande schemainställningarna visas i fönstret Schema (se exemplet i [Figur 10\)](#page-24-1).

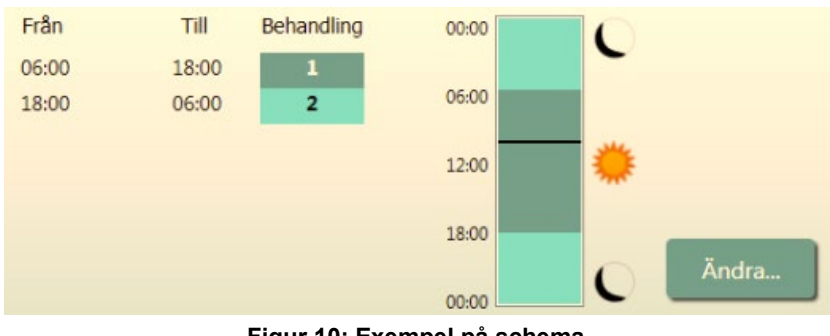

**Figur 10: Exempel på schema**

<span id="page-24-1"></span>Klicka på knappen **Ändra...** (Edit…) i fönstret Schema för att ställa in och ändra tiderna på dagen då behandling ska tillföras. Schemat innehåller en lista med poster. Varje post definieras av en tidsperiod och den behandling som är tilldelad under denna period. **Av** (Off) ska väljas för sådana perioder där ingen behandling

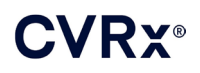

önskas. Klicka på **Spara** (Save) för att programmera in schemaändringarna eller på **Avbryt** (Cancel) för att ignorera ändringarna.

Obs: IPG-schemat är i relation till den lokala tid som ställs in av programmeringsdatorn. För patienter som reser till andra tidszoner och som har mer än en behandling i sitt schema kommer behandlingarna att växla enligt den tidszon som gällde när IPG:n programmerades. Om patienten reser till en ny tidszon anpassas IPG-schemat inte till den nya tidszonen. Läkare/sjuksköterskor bör ta detta förhållande i beaktande när flera behandlingar programmeras in.

#### <span id="page-25-0"></span>**IPG-diagnostik**

Använd knappen **IPG-diagnostik...** (IPG Diagnostics…) på huvudskärmen för att gå till skärmen Administrationscenter.

Denna skärm visar följande information:

- Versioner av firmware som används
- Datum och tidpunkt för inträffad EOS (End of Service, avslutad livslängd) (ej tillämpligt om EOS inte har inträffat).
- Tidpunkter för uppmätt högsta och lägsta batterispänning.

Den fil som skapas när man trycker på knappen **Spara IPG-diagnostik** (Save IPG Diagnostics) kan eventuellt komma att begäras av CVRx.

#### <span id="page-25-1"></span>**Uppskattning av den implanterbara pulsgeneratorns livslängd**

IPG-batteriets livstid är beroende av enhetens behandlingsinställningar. En 24-timmarsbehandling med en behandlingsfrekvens på 20 Hz, unilateral utsignalbana, 125 µs pulsbredd och 6,0 mA pulsamplitud vid en resistans på 650 ohm skulle till exempel ge en förväntad livslängd hos enheten på cirka 82 månader. Uppföljningsfrekvensen för varje patient bör justeras baserat på livslängdsresultaten vid varje uppföljning, så att nästa uppföljning inte äger rum senare än halva antalet månader till förväntat RUD (rekommenderat utbytesdatum) när RUD ligger längre fram i tiden än 3 månader. När RUD inträffar om mindre än 3 månader rekommenderas att utbyte av enheten inplaneras till före eller på rekommenderat utbytesdatum för att förhindra att batteriet laddas ur helt.

**OBS!** Uppskattningarna av livslängd i detta avsnitt anger tiden från behandlingsstart till rekommenderat utbytesdatum för enheten.

<span id="page-25-2"></span>[Tabell 2](#page-25-2) visar den uppskattade livslängden för enheten för en rad olika parameteruppsättningar. Dessa beräkningar utgår från en enda 24-timmarsbehandling.

| $1$ uvvii 4. Envilvii ur purunvlviunumigur pu viinvlviiv nrviungu (1 munuuvi) j |                               |                                         |                                    |
|---------------------------------------------------------------------------------|-------------------------------|-----------------------------------------|------------------------------------|
| <b>Pulsamplitud</b><br>(mA)                                                     | <b>Pulsbredd</b><br>$(\mu s)$ | <b>Behandlings-</b><br>frekvens<br>(Hz) | Enhetens livslängd<br>(unilateral) |
| 6,0                                                                             | 125                           | 20                                      | 82                                 |
| 8,0                                                                             | 125                           | 20                                      | 65                                 |
| 6,0                                                                             | 65                            | 20                                      | 105                                |
| 8,0                                                                             | 65                            | 20                                      | 90                                 |
| 6,0                                                                             | 190                           | 20                                      | 68                                 |
| 8,0                                                                             | 190                           | 20                                      | 51                                 |
| 6,0                                                                             | 250                           | 20                                      | 57                                 |
| 8,0                                                                             | 250                           | 20                                      | 42                                 |
| 6,0                                                                             | 125                           | 40                                      | 58                                 |
| 8,0                                                                             | 125                           | 40                                      | 43                                 |
| 6,0                                                                             | 65                            | 40                                      | 84                                 |
| 8,0                                                                             | 65                            | 40                                      | 67                                 |

**Tabell 2: Effekten av parameterändringar på enhetens livslängd (i månader)**

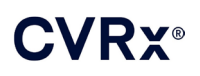

*[ANVÄNDA PROGRAMMERARSYSTEMET](#page-19-0)*

Vid programmering av värsta fallet-förhållanden vad gäller livslängd, av en 24-timmarsbehandling med en behandlingsfrekvens på 40 Hz, unilateral utsignalbana, 250 µs pulsbredd och 8 mA pulsamplitud vid en resistans på 650 ohm skulle enhetens livslängd förväntas vara cirka 24 månader.

#### <span id="page-26-0"></span>**Testning av interaktion mellan enheter**

IPG kan påverka driften av andra implanterade enheter, såsom defibrillatorer, pacemakrar och neurologiska stimulatorer. För patienter som för närvarande har en implanterad elektrisk medicinsk enhet måste kompatibilitet mellan BAROSTIM NEO IPG och den andra implanterade elektriska enheten bekräftas så snart inställningarna ändras i något av implantaten.

Interaktioner uppstår med större sannolikhet i enheter som har någon typ av sensingfunktion, som t.ex. en implanterbar defibrillator eller pacemaker. Se tillverkarens dokumentation avseende utvärdering av sensingfunktionen hos sådana enheter. Om en interaktion observeras ska BAROSTIM NEO IPG programmeras med inställningar för reducerad behandlingsuteffekt så att interaktionen elimineras. Om nödvändigt, ändra inställningarna i det andra implantatet endast om ändringarna ifråga inte förväntas kunna negativt påverka implantatets möjligheter att tillhandahålla avsedd behandling. Om problematiska interaktioner mellan enheterna inte kan elimineras vid implantationen bör BAROSTIM NEO-systemet inte implanteras.

## <span id="page-27-1"></span><span id="page-27-0"></span>10. IMPLANTATION

#### **Före implantation**

Ett regelrätt preoperativt ultraljud med doppler och färgdoppler ska bekräfta frånvaro av komplicerad artäranatomi, såsom knickar eller slyngor på karotis, som skulle kunna äventyra implantationsförfarandet.

- Bekräfta frånvaro av stenos som ger mer än 50 % reduktion av diametern i karotisartärerna.
- Bekräfta frånvaro av några som helst ulcererade plack.
- Bekräfta att karotisbifurkationens nivå är lätt åtkomlig från cervikala standardincisioner.
- Bestäm huruvida det föreligger några anatomiska varianter som bör föranleda ytterligare bildframställning för att underlätta behandlingsplaneringen.

Det rekommenderas generellt att patienter som behandlas med betablockerare preoperativt, fortsätter att ta dessa på operationsdagen. Om patienten har bradykardi, överväg att reducera dosen betablockerare preoperativt, eftersom vissa anestetika som används vid implantationen också kan sänka patientens hjärtfrekvens. Om patienten har hypertoni sätts blodtryckssänkande läkemedel, i synnerhet centralt verkande alfaadrenerga medel, ut till efter implantationen om det bedöms att detta inte rimligen skulle äventyra säkerheten. Patientens blodtryck bör hållas nära baslinjevärdet, vilket kan åstadkommas med hjälp av nitroglycerin eller nitroprussid intravenöst. Om klonidin sätts ut kan det ges under den postoperativa perioden, efter vad patientens blodtryck tillåter, så att den reboundhypertoni som kan ses vid akut utsättning av klonidin undviks.

På operationsdagen kan bifurkationens nivå märkas ut för att göra det lättare att lägga incisionen.

Säkerställ att ett reserv-programmerarsystem finns till hands i händelse av att det primära systemet är skadat eller slutar att fungera.

För patienter som för närvarande har en implanterad elektrisk medicinsk enhet måste en interaktionsstudie utföras under implantationen. Säkerställ att adekvat utrustning för monitorering av den för närvarande implanterade enhetens beteende finns till hands.

#### <span id="page-27-2"></span>**Implantation av systemet**

Det kirurgiska tillvägagångssättet och tekniken vid implantation av systemet varierar efter vad den implanterande kirurgen föredrar. De väsentliga kraven för korrekt och säker implantation av systemet måste innefatta de faktorer som avhandlas i detta avsnitt.

<span id="page-27-3"></span>Patientens blodtryck ska övervakas kontinuerligt via artärkateter under hela implantationsproceduren.

#### **Hudrengöring**

Hudrengöring ska utföras omedelbart före drapering med operationsdukar, med ett medel som är effektivt mot den vanliga hudfloran. Efter hudrengöring rekommenderas påläggning av en impermeabel incisionsfilm, såsom 3M™ Ioban™ (3M, St. Paul, MN) för cervikala och thorakala incisionsställen, så att kontakten mellan komponenterna som implanteras och patientens hud minimeras. Om denna eller liknande produkter används bör användning av 3M™ DuraPrep™ övervägas för den slutliga hudrengöringen. Användning av denna produkt är associerad med en tillförlitligare fixation av hudbarriären mot huden under hela implantationsproceduren.

#### <span id="page-27-4"></span>**Antibiotikaskydd**

Som vid alla kirurgiska ingrepp är infektionsförebyggande åtgärder viktiga. Det rekommenderas att antibiotikaskydd sätts in under den preoperativa perioden. Det specifika antibiotikum som används bör väljas på grundval av publicerade resistensmönster för patogener vid det implanterande sjukhuset och bör vara verksamt mot stafylokockstammar. Läkemedelsdos och doseringstillfällen bör väljas så att höga vävnadsnivåer garanteras vid tidpunkten för hudincisionerna. Antibiotikatillförseln måste fortgå i effektiv dosering under 24 timmar postoperativt, med justering för nedsatt njurfunktion där så krävs. Beslut om en andra dos antibiotika under implantationsproceduren bör baseras på halveringstiden för antibiotikum ifråga och implantationsprocedurens duration.

#### <span id="page-28-0"></span>**Anestesi**

Implantaten kräver att anestesin utförs så att baroreflexen bevaras under elektrodinläggningen. Administreringen av anestesi måste således ägnas särskild uppmärksamhet under ingreppet. Målet för anestesin är att säkerställa patientens komfort under ingreppet samtidigt som baroreflexen avtrubbas i minimal utsträckning under kartläggningen för identifiering av lämplig elektrodimplantationsplats och så att patienten kan respondera på sensationerna från den elektriska stimuleringen av sinus under kartläggningen.

Implantationen kan utföras under antingen intravenös allmän narkos eller medveten sedering i kombination med en ytlig cervikal plexusblockad. För de två behandlingsmetoderna används liknande protokoll och liknande anestetika; skillnaderna utgörs av olika dosering och användning av ytlig cervikal plexusblockad. Regimen med medveten sedering i kombination med ytlig cervikal plexusblockad är avsedd att möjliggöra övervakning av hur patienten responderar på sensationer under kartläggningen och att undvika intubering. Vilken anestesimetod som ska användas bör noga övervägas av den implanterande kirurgen och anestesiologen, för bästa alternativ för varje patient.

Ingreppet kan delas upp i följande tre huvudfaser: 1) från hudincision till exponering av karotisbifurkationen/ sinus; 2) kartläggning av karotissinus och testning av systemet; 3) skapande av ficka, tunnelering och sårslutning.

Under exponering av karotisbifurkationen/-sinus (dvs. den första fasen) kan medel såsom narkotika, bensodiazepiner, barbiturater och lokalanestetika som minimerar avtrubbning av baroreflexen användas. Hittills har den föredragna opioiden varit remifentanil på grund av dess korta halveringstid och möjligheten att titrera dosen efter patientens behov. Remifentanil i högre doser inducerar bradykardi; administrering av morfin kan göra det möjligt att reducera infusionshastigheten för remifentanil som krävs under ingreppet och ge förbättrad analgesi efter uppvaknandet. Anestesin kan justeras inför kartläggningen för att underlätta en lyckad kartläggning. Detta kan inkludera reducering av mängden narkotika med ledning av hjärtfrekvensen samt infusionshastigheten för bensodiazepin och/eller barbiturater samtidigt som ett adekvat narkosdjup bibehålles så att hågkomst ("recall") undviks (under allmän narkos).

Under kartläggning och elektrodanslutning (dvs. den andra fasen) bör narkosnivån vara så stabil som möjligt. Narkotika, bensodiazepiner och barbiturater som minimerar avtrubbning av baroreflexerna kan fortsatt användas under denna fas. Användning av atropin eller glykopyrron bör undvikas om inte patientens säkerhet kräver dessa medel, eftersom de kan undertrycka vissa av responserna på aktivering av karotis-baroreflexen, vilket försvårar kartläggning och bestämning av optimal plats för karotissinuselektroden.

När bästa elektrodplats har fastställts, elektroden är ordentligt fixerad till kärlet och baroreflextestning genomförd (dvs. fas 2 är avslutad) kan medel såsom isofluran, desfluran, sevofluran, propofol och dexmedetomidin användas under skapande av fickan, tunnelering och sårslutning (dvs. den tredje fasen) för att åstadkomma en adekvat anestesinivå. Lustgas (dikväveoxid) har också används framgångsrikt som tillägg till andra anestetika under alla faser av implantationen och kan vara till hjälp för att reducera de samlade doserna midazolam eller barbiturat och minska risken för hågkomst ("recall").

Om medveten sedering används ska ansträngningar göras för att undvika djupa cervikalblockader, vilka skulle kunna hindra kartläggningen genom att undertrycka karotis-baroreflexen. Undvik också att injicera lokalanestetikum (t.ex. lidokain) direkt in i karotisartären.

#### <span id="page-28-1"></span>**Öppning av den sterila förpackningen**

OBS! Bestäm vilken elektrodlängd som krävs på grundval av patientens anatomi.

Kontrollera innan förpackningen öppnas att förpackningen inte är skadad och att steriliteten inte är bruten.

Öppna inte förpackningen med systemet om den har utsatts för extrema temperaturer utanför det temperaturområde som anges på etiketten, eller om förpackningens försegling är skadad. Returnera den oöppnade förpackningen till CVRx.

Innan IPG-förpackningen öppnas, etablera en kommunikationssession med IPG. Om den rapporterade batterispänningen är lägre än 2,85 V, returnera förpackningen oöppnad till CVRx.

IPG, karotissinuselektrod, implantatadapter och implantationsinstrument levereras **STERILA** för **ENGÅNGSBRUK**. Får ej användas om förpackningen är öppnad sedan tidigare eller skadad. Återanvändning av denna produkt kan resultera i felfunktion, oönskad händelse eller dödsfall.

Så här öppnar du förpackningen:

- 1) Fatta tag i fliken och dra tillbaka ytterhöljet.
- 2) Lyft ut innerbrickan med steril teknik.
- 3) Fatta tag i fliken på innerbrickan och dra av det inre höljet så att innehållet exponeras.
- 4) Ta ut produkten.

#### <span id="page-29-0"></span>**Implantation och kartläggning**

**OBS!** Under hantering av karotissinuselektroden får man inte fatta i elektrodkroppen eller elektrodens aktiva del med metallklämmor eller -pincetter/-tänger. Implantationsinstrumentet är avsett att användas för att hantera och styra elektroden.

**OBS!** Under kartläggning och testning av karotissinus kan bradykardi induceras vid högre stimuleringsintensiteter, i synnerhet under full narkos. Bradykardin bör upphöra när behandlingen stoppas. Detta kan åstadkommas genom att:

- trycka på knappen **Stoppa test** (Stop Test) under kartläggningen, eller
- ta bort elektroden från karotissinus.

Följande steg beskriver i grova drag ett kirurgiskt protokoll för unilateral, reducerad incision (hudincision på högst 2–3 cm) för implantation av systemet. De faktiska implantationsstegen och omfattningen av de incisioner/den dissektion som krävs kan modifieras från denna beskrivning efter den implanterande kirurgens beslut, för att ta hänsyn till variationer individuella patienter emellan och säkerställa lyckad implantation.

Nedanstående steg avser unilateral implantation med en karotissinuselektrod. Det rekommenderas att karotissinuselektroden och IPG implanteras på samma sida för att minimera tunnelering. Om så krävs kan dock elektroden placeras på den kontralaterala sidan från IPG (en elektrod på minst 50 cm krävs). Var karotissinuselektroden och IPG placeras bestäms av den implanterande kirurgen.

- 1) Artärkateter för kontinuerlig hemodynamisk övervakning och annan invasiv eller noninvasiv instrumentation för hemodynamisk bedömning.
- 2) Rengör patientens hud och drapera patienten för operation.
- 3) Placera patientens huvud och hals i adekvat position för ingreppet. Positionen avgörs av de preoperativa undersökningarna (t.ex. ultraljud med doppler och färgdoppler) och vad kirurgen beslutar.
- 4) Innan den initiala incisionen läggs, använd ultraljud för att identifiera och markera nivån för karotisbifurkationen och för att identifiera vena facialis (vena facialis används som kontroll för att tillförsäkra att platsen där flödet uppdelas har identifieras korrekt). Undersök även karotissinus' karaktär, om möjligt.
	- Detta ultraljud som utförs före incisionen är avgörande för identifiering av incisionsplats och minimering av incisionens storlek.
- 5) Lägg en 2–3 cm lång hudincision centrerad över karotissinus (vertikal eller sned).
- 6) Incidera genom den subkutana vävnaden och platysma.
	- Hakar (t.ex. Henley) kan vara till hjälp under dissektionen i den lilla incisionen.
- 7) Den mediala aspekten av m. sternocleidomastoideus fridissekeras.
- 8) Ligera och dela om nödvändigt vena facialis efter kontroll av att en abberant hypoglossusnerv inte föreligger.
- 9) M. sternocleidomastoideus retraheras därefter i lateral riktning så att karotissinus exponeras.
- 10) Identifiera och skydda vena jugularis interna.

11) Exponera arteria carotis communis superficiella aspekt och dissekera längs karotissinus superficiella aspekt. Mobilisering av karotisbifurkation längs hela dess omkrets är inte nödvändig för implantationen, eftersom bara den del av karotissinus som inte är i kontakt med karotisbifurkationen kommer att kartläggas. Fridissekering av arteria carotis interna, externa och communis längs dessa kärls hela omkrets rekommenderas därför inte för implantationen.

#### • **Dissekera inte vävnaderna mellan arteria carotis interna och arteria carotis externa (dvs. karotisbifurkationen).**

- 12) Exponera karotissinus för kartläggning för och slutlig placering av elektroden. Observationer från såväl Rheos pilotstudie som prekliniska studier antyder att det kan vara av värde att helt avlägsna det peri-adventitiella skiktet (så att adventitian exponeras) i kartläggningsområdena. Detta åstadkommes genom att dissekera längs det plan som lätt bildas längs karotisartärens yta och avlägsna den lösa bindväv som lätt kan dissekeras bort från kärlen.
	- Kartläggning och fixation av elektroden kräver endast superficiell exponering av karotissinus såväl som superficiell exponering av arteria carotis communis närmast karotissinus. Den superficiella exponeringen av arteria carotis communis sträcker sig vanligen 1 till 1,5 cm nedanför karotissinus. Under denna procedur ska dissektion inom bifurkationen (vävnaderna mellan arteria carotis interna och arteria carotis externa) undvikas, vagus- och hypoglossusnerverna identifieras och skyddas samt manipulation av karotissinus och bifurkationen minimeras.
	- Under denna dissektion kan artärerna tendera att böjas in i ett mer superficiellt läge och att rotera något. Ibland resulterar detta i att artärerna böjs kraftigt, så att dissektionen behöver förlängas så långt som incisionen tillåter, för att möjliggöra en mjukare båge för denna övergång.
	- Det är inte säkert att karotissinus är beläget direkt vid bifurkationen; det kan vara beläget inferiort om, superiort om eller i nivå med bifurkationen.

#### <span id="page-30-0"></span>13) **Anvisningar för användning av implantatadapter modell 5033:**

När exponeringen av karotissinus är klar görs förberedelser för kartläggning. För in en introducernål 16–18 Ga (minst 5 cm lång) i den subkutana vävnaden i området för IPG-fickan. Notera att nålen bör ligga ungefär parallellt med huden i den subkutana vävnaden och inte vinkelrätt mot huden. Anslut implantatadaptern (modell 5030) till både elektrodkontaktstiftet och nålens metalldel.

Anslut elektroden som ska användas för kartläggningen till den IPG-anslutningsdel som föredras (höger – nedre porten, vänster – övre porten) och dra åt båda fästskruvarna med hjälp av momentnyckeln (två fästskruvar krävs för elektrisk kontakt). För implantatadapterns klämma över IPG-dosans kropp (metalldel). Anslut sedan alligatorklämman från implantatadaptern till nålens metalldel. Se [Figur 11.](#page-31-0) Injicera koksalt i nålen för att åstadkomma tillräcklig kontakt mellan nål och vävnad.

*[IMPLANTATION](#page-27-0)*  . . . . . . . .

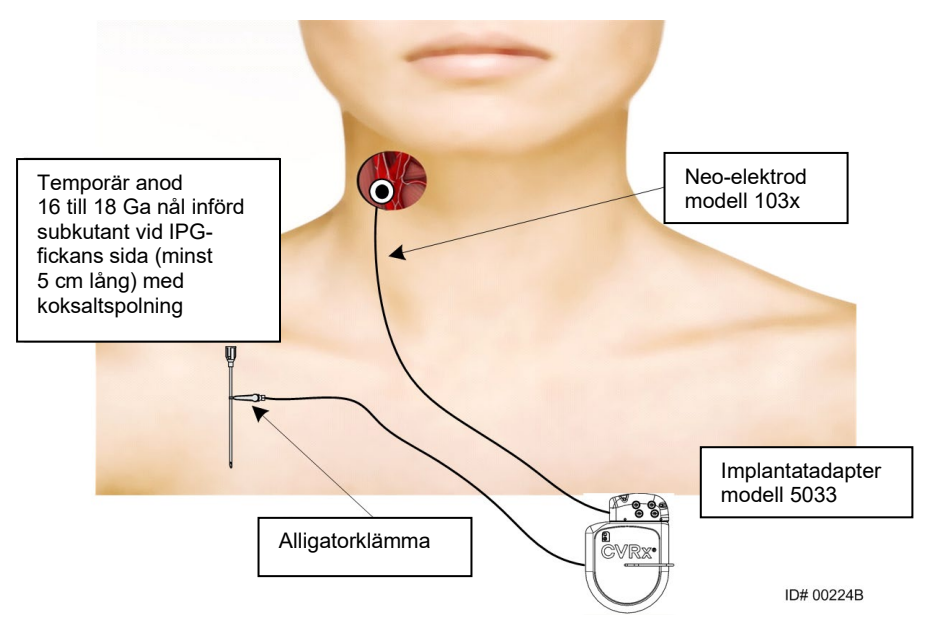

<span id="page-31-0"></span>**Figur 11: Konfiguration för kartläggning av systemet med implantatadapter modell 5033**

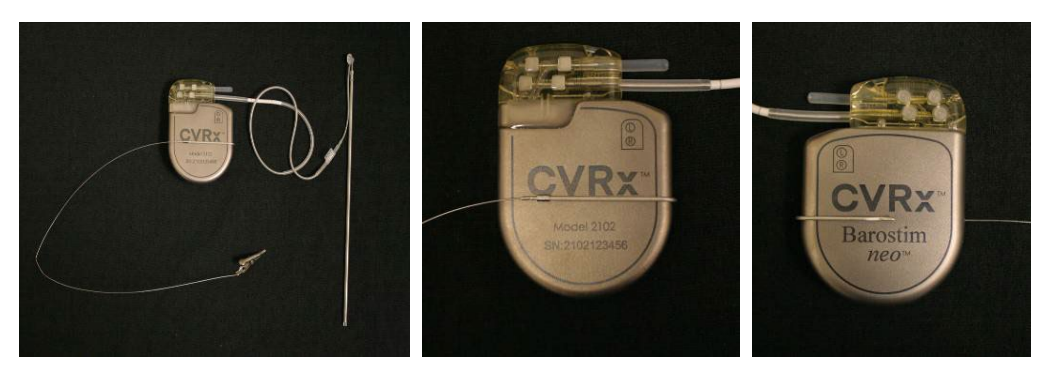

**Figur 12: Implantatadapterkonfiguration och IPG-anslutning för implantatadapter modell 5033**

<span id="page-31-1"></span>Ett alternativ är att skapa dosfickan, placera IPG i fickan och använda IPG istället för nålen som retur-anod. I detta fall ansluts elektroden direkt till IPG:ns anslutningsdel och fästskruvarna dras åt med hjälp av momentnyckeln. Det rekommenderas att en portplugg sätts in i den oanvända porten och änd-fästskruven dras åt med hjälp av momentnyckeln. Om detta alternativ används:

- Vidtag extra försiktighetsåtgärder för att minska infektionsrisken.
- Koordinera med narkosteamet, eftersom ytterligare anestesi vanligen krävs vid skapandet av IPG-fickan.
- 14) Placera implantationsinstrumentet i spännet som sitter på elektrodens inaktiva sida (se [Figur 13\)](#page-32-0). Instrumentet kan böjas för att underlätta kartläggningen.

................

*<u>ALCOHOL: 2005</u>* 

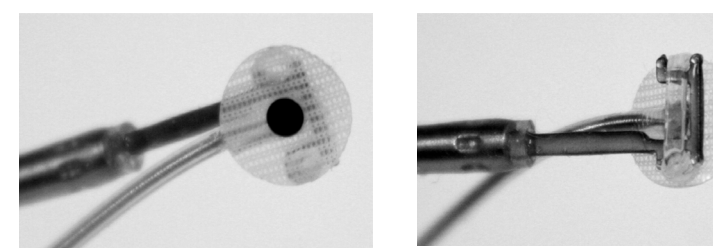

**Figur 13: Spännelektroden införd i implantationsinstrument av typen "spänne"**

- <span id="page-32-0"></span>15) Kartlägg systematiskt karotissinus med avseende på blodtrycksrespons, med hjälp av elektroden och implantationsinstrumentet (se [Figur 14](#page-32-1) för exempel på strategi) och kartlägg områdena i karotissinus i följande ordning (se figuren för lokalisationer).
	- A. Börja med den exponerade arteria carotis internas anteriora aspekt, intill bifurkationen (se sektion A, [Figur 14\)](#page-32-1)
	- B. Gå vidare till arteria carotis internas bas vid den fria väggen (mitt emot arteria carotis externa) (se sektion B, [Figur 14\)](#page-32-1)
	- C. Fortsätt till arteria carotis communis, omedelbart nedanför bifurkationen (se sektion C, [Figur](#page-32-1)  [14\)](#page-32-1)
	- D. Djupare runt arteria carotis communis från C, nedåt från B, diagonalt från A (se sektion D, [Figur 14\)](#page-32-1)
	- E. Exponera ytterligare ovanför bifurkationen (kranialt) och om ingen optimal plats identifieras, överväg positioner längs karotissinus posteriora sida (se sektion E, [Figur 14\)](#page-32-1)
	- F. Optimera platsen ytterligare med hjälp av bästa respons, genom att kartlägga små undersektioner omkring denna plats

Obs: Bibehåll under kartläggningen fullständig kontakt mellan elektroden och skyddet och karotissinus genom att anbringa ett varligt tryck (minimera deformering av kärlet med elektroden).

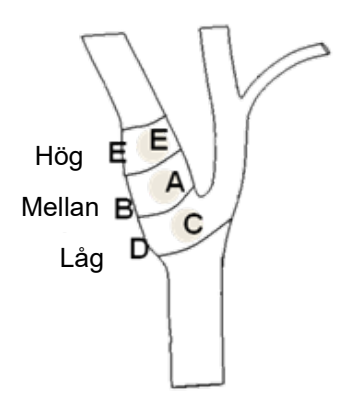

#### <span id="page-32-1"></span>**Figur 14: Strategi för systematisk kartläggning av olika platser på exponerad karotissinus.**

Tryck på knappen **Ändra och testa** (Edit and Test) för en av behandlingarna.

Obs: Kartläggning för att finna bästa plats för elektroden kräver bedömning av baroreflexen vid stimulering. Den mest konsekventa responsen under implantation fås via mätning av hjärtfrekvensen och blodtrycket, antingen via artärkateter eller via pletysmografi med

*[IMPLANTATION](#page-27-0)* 

fingermanschett. Systemisk kärlresistens kan också användas; detta är dock inte säkert tillgängligt vid alla kliniker. I samtliga fall skulle en förändring av minst en av dessa parametrar förväntas som vägledning för implantation av elektroden.

Stimuleringsproceduren för kartläggning bör ske enligt följande:

- a. Avmarkera båda banor. Tryck på **Testa nu** (Test Now) och använd Förfluten tid för att vänta i önskad tid innan du mäter baslinje-hemodynamiska och/eller fysiologiska parametrar.
- b. Påbörja responstestning.
- c. Markera rutan för önskad bana och ställ in en amplitud på 6 mA, en pulsbredd på 125 µs och en frekvens på 80 pps. För att starta behandling, tryck på knappen **Testa nu** (Test Now). Lägre strömstyrkor kan prövas först för bedömning av patientens sensitivitet för behandlingen. Amplituder från 5–10 mA kan krävas med större pulsbredder. Under kartläggningen av karotissinus bör durationen av varje testaktivering vara tillräckligt lång för bestämning av den hemodynamiska responsen, vilken vanligen kan fastställas inom 30 till 60 sekunder men som kan ta 120 sekunder eller längre tid.
- d. Det rekommenderas att lägre inställningar används (inklusive Av**)** om:
	- oroande hemodynamiska förändringar uppträder eller
	- problematisk vävnadsstimulering noteras, eller
	- övervakning av annan implanterad elektrisk enhet indikerar oönskad interaktion (se ["Testning av interaktion mellan enheter"](#page-26-0) i avsnitt [9\)](#page-19-0), eller
	- andra potentiellt farliga patientreaktioner observeras
- e. Mät och anteckna de hemodynamiska och/eller fysiologiska responserna.
- f. Tryck på knappen **Stoppa test** (Stop Test) för att avbryta behandlingen.
- 16) När en optimal plats hittats, suturera elektroden till karotissinus adventitia, och tänk på följande:
	- Det kan vara till hjälp att markera den optimala platsen med en vävnadsmarkörpenna.
	- Målet är att säkerställa att elektroden är säkert fixerad, med god kontakt mellan
		- o elektrod och artär
		- o skydd och artär
	- Det rekommenderas att sex monofila suturer, 5-0 eller 6-0, ej resorberbara (t.ex. Prolene) sätts. Se [Figur 15](#page-34-1) för ungefärliga lokalisationer.
	- Implantationsinstrumentet kan användas för att stabilisera elektroden under suturering (särskilt vid den första suturen).
	- Suturerna (särskilt vid den första suturen) kan kräva "fallskärmsteknik" för att möjliggöra placering via den lilla incisionen.
	- Suturerna bör omfatta adventitian och elektrodskyddet (s[e Figur 16\)](#page-34-2).
	- Efter att elektroden fästs med några (t.ex. två eller tre) suturer kan läget bekräftas genom att en testström kortvarigt anbringas via elektroden.
	- Efter att korrekt läge bekräftats ska spännet på elektrodens inaktiva sida avlägsnas eller åtminstone kapas så att sutureringen av elektroden och elektrodens formning efter artären underlättas.
	- Avsluta elektrodfixationen med de slutliga två eller tre suturerna.

*[IMPLANTATION](#page-27-0)* . . . . . . . . .

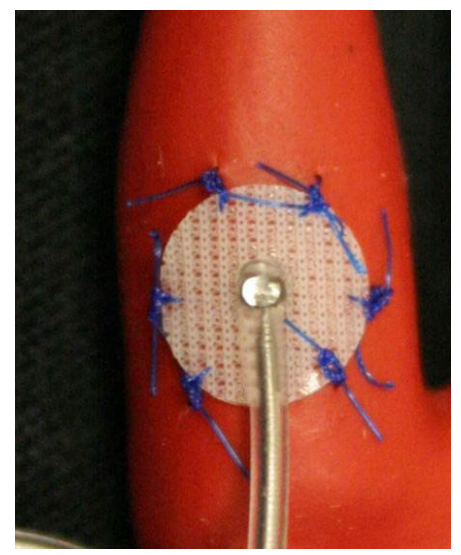

**Figur 15: Rekommenderade suturplaceringsställen**

<span id="page-34-1"></span>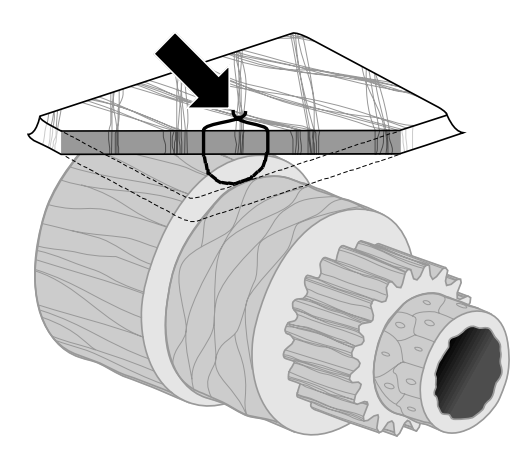

**ID#T00117A** 

#### **Figur 16: Suturdjup**

• Elektrodkroppens orientering efter suturering är inte av avgörande betydelse så länge det går att skapa en dragavlastningsslynga. Om möjligt föredras att elektrodkroppen är parallell med artären. Den slutliga orienteringen bör ta hänsyn till den enskilda patientens anatomi och den slutliga elektrodpositionen (nedanstående figurer visar elektrodkroppen orienterad i inferior riktning).

#### <span id="page-34-2"></span><span id="page-34-0"></span>**Kontroll av slutlig elektrodposition**

- 17) Efter avslutad suturfixation, utför en slutlig stimuleringstest för att bekräfta att positionen är korrekt.
	- a. Anteckna de hemodynamiska och/eller fysiologiska mätvärdena vid baslinjen.
	- b. Påbörja responstestning.
	- c. Påbörja aktivering av karotissinuselektroden (vanligen vid 2 mA och 65 µs) genom att markera rutan för önskad bana och trycka på **Testa nu** (Test Now).

### VR⊻®

- d. Det rekommenderas att lägre inställningar används (inklusive Av**)** om:
	- oroande hemodynamiska förändringar uppträder eller
	- problematisk vävnadsstimulering noteras, eller
	- övervakning av annan implanterad elektrisk enhet indikerar oönskad interaktion (se ["Testning av interaktion mellan enheter"](#page-26-0) i avsnitt [9\)](#page-19-0), eller
	- andra potentiellt farliga patientreaktioner observeras
- e. Vänta i cirka 1 minut.
- f. Anteckna de hemodynamiska och/eller fysiologiska responserna.
- g. Öka strömstyrkan i steg om 1–2 mA och följ anvisningarna i steg e och f.
- h. Stoppa testningen vid max 12 mA eller när något av stoppkriterierna i steg d har nåtts, eller när en adekvat hemodynamisk och/eller fysiologisk respons har demonstrerats.
- i. Tryck på **Stoppa test** (Stop Test) för att avbryta behandlingen.
- j. Den temporära anodnålen kan nu avlägsnas.

**OBS!** Efter att procedurfasen kartläggning och elektrodsuturering avslutats kan anestesin modifieras till att inkludera propofol eller andra medel som föredras av behandlande anestesiolog, oavsett dessa medels möjliga avtrubbande effekter.

<span id="page-36-0"></span>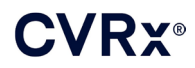

#### *[IMPLANTATION](#page-27-0)* . . . . . . . . .

#### <span id="page-36-2"></span>**Dragavlastning, tunnelering och skapande av ficka**

- 18) Placera dragavlastningsslyngan i elektrodkroppen mellan elektroden och suturfliken (se exempel i [Figur 17\)](#page-36-1).
	- Säkerställ att dragavlastningsslyngan är cirka 2–3 cm i diameter.
	- Suturfliken ska sutureras till adventitian på arteria carotis communis eller arteria carotis externa (inferiort eller medialt/lateralt efter vad som passar bäst för patientens anatomi). Placeringen av slyngan kan variera baserat på platsen för denna suturflik.

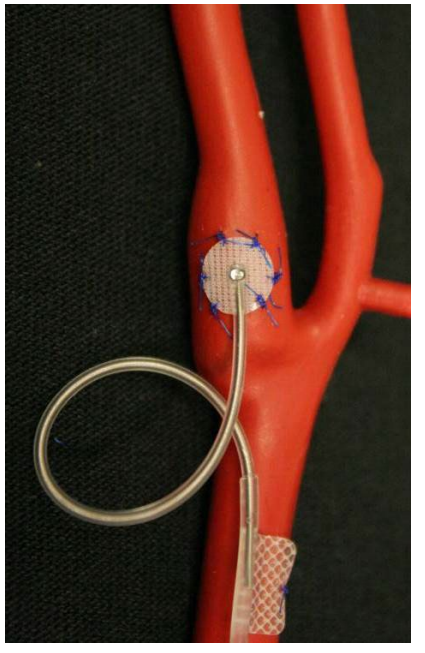

**Figur 17: Exempel på dragavlastning**

- <span id="page-36-3"></span><span id="page-36-1"></span>19) En tunnel bör initieras på a. carotis communis superficiella aspekt, djupt om m. sternocleidomastoideus, sträckande sig från den cervikala incisionen kaudalt mot spatiet mellan m. sternocleidomastoideus' sternala och klavikulära huvuden. Alternativt kan detta utföras före anläggning av dragavlastningsslyngan som beskrivs i steg [18\).](#page-36-2) Oavsett om detta steg utförs före eller efter anläggning av dragavlastningsslyngan måste dragning i elektroden eller elektrodkroppen noga undvikas under detta steg.
- 20) Om detta inte redan utförts i steg [13\)](#page-30-0) incideras huden nu infraklavikulärt för IPG-fickan och dissektionen utförs ned till nivån för pectoralis major-fascian.
	- Skapa fickan i det subkutana eller subfasciella planet beroende på vad som föredras och patientens anatomi.
	- Fickan ska placeras på samma sida som elektroden såvida inte detta förhindras av patientens anatomi eller en redan implanterad enhet.
	- Fickan ska skapas med omsorg så att det säkerställs att elektrodkroppen minimerar kontakt med IPG i fickan. Detta åstadkommes genom att ett ytterligare subkutant spatium skapas vid IPG-fickans kraniala och mittlinjeaspekt så att överflödig elektrodkropp kan rullas ihop utan tension och på avstånd från IPG.
	- Det är viktigt att tänka på hur IPG är orienterad, eftersom fästskruvarna är åtkomliga på IPG-sidan med BAROSTIM NEO-etiketten och port-etiketten (på den andra sidan står enhetsmodell och serienummer).

o IPG placerad på patientens högra sida

Om BAROSTIM NEO-etiketten är vänd utåt (dvs. mot kirurgen) när fickan är placerad på höger sida av bröstkorgsväggen, kommer elektroden ut på patientens högra sida av IPG, vilket kräver en lateral förlängning av IPG-fickan för placering av överflödig elektrod. För att undvika en lateral förlängning när fickan är placerad på bröstkorgens högra sida kan enheten implanteras med BAROSTIM NEO-etiketten vänd inåt (dvs. mot thoraxkaviteten) så att fickförlängningen hamnar medialt om IPG-fickan.

o IPG placerad på patientens vänstra sida

Om BAROSTIM NEO-etiketten är vänd utåt när fickan är placerad på vänster sida av bröstkorgsväggen hamnar förlängningen medialt om IPG-fickan.

- 21) Avsluta den cervikala tunneln som startades i steg [19\),](#page-36-3) djupt om m. sternocleidomastoideus från den cervikala incisionen till nivån för spatiet mellan m. sternocleidomastoideus' sternala och klavikulära huvuden.
- 22) För en klämmare från IPG-fickans laterala aspekt i det subkutana planet mellan m. sternocleidomastoideus' huvuden tills klämmaren kommer i kontakt med ett finger som förts in i den cervikala tunneln. När tunneln är färdig, för in en kateter (t.ex. 14 Fr Red Robinson) i tunneln från den cervikala fickan kaudalt.
- 23) Fatta 14 Fr Red Robinson-katetern (eller motsvarande) med klämmaren och för den genom tunneln.
- 24) För elektrodkroppen genom tunneln genom att föra in kontakten i Red Robinson-katetern.
	- Undvik tension eller dragning i elektroden eller suturfliken under tunneleringen.

**OBS!** Under hantering av karotissinuselektroden får man inte fatta i elektrodkroppen eller elektrodens aktiva del med metallklämmor eller -pincetter/-tänger.

#### <span id="page-37-0"></span>**Anslutning av elektroden samt sårslutning**

25) Anslut karotissinuselektroden till IPG

**OBS!** Vänster elektrod ansluts till den övre porten på IPG:ns anslutningsdel och höger elektrod ansluts till den nedre porten på IPG:s anslutningsdel.

- Ta bort implantatadaptern från porten på IPG:s anslutningsdel, om tillämpligt.
- Exponera elektrodkontakten. Rengör elektrodkontakten från blod och vävnad och inspektera elektroden med avseende på eventuella skador innan den ansluts till IPG.
- Sätt in kontakten i lämplig port på anslutningsdelen. Det kan vara till hjälp att sätta momentnyckeln i förseglingspluggen innan kontakten sätts in.
- Bekräfta visuellt att kontakten är helt insatt i anslutningsdelen, genom att se på förseglingarna som är synliga mellan fästskruvblocken (se [Figur 18](#page-38-0) oc[h Figur 19\)](#page-38-1).
- För porten med insatt elektrod, använd momentnyckeln för att dra åt varje fästskruv medurs tills momentnyckeln börjar klicka. IPG har två fästskruvar för varje elektrodport; säkerställ att båda dras åt när en behandlingselektrod ansluts.
- Kontrollera att anslutningen sitter ordentligt genom att dra lätt i elektrodkontakten och göra en impedanskontroll.

**OBS!** Den elektriska anslutningen till IPG är inte etablerad förrän fästskruvarna har dragits åt helt med hjälp av momentnyckeln. Försök inte tillföra någon behandling innan anslutningarna är helt säkrade med hjälp av momentnyckeln.

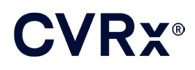

#### *[IMPLANTATION](#page-27-0)*  . . . . . . .

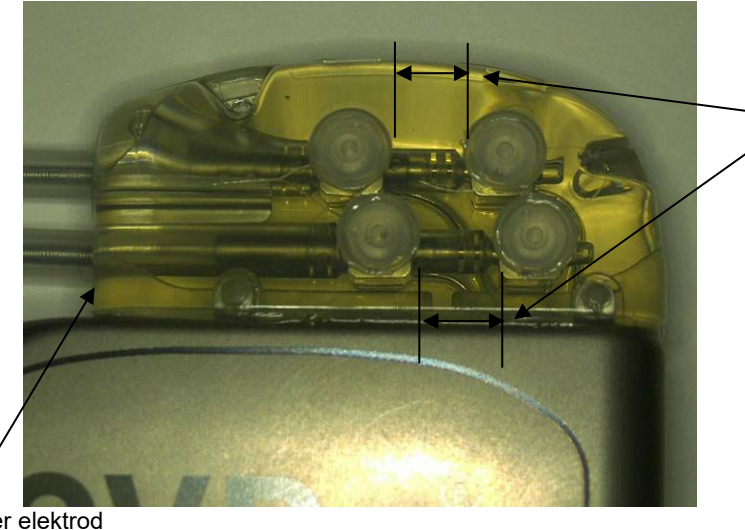

Båda kontaktförseglingarna i granskningszonen (både övre och nedre porten i anslutningsdelen)

<span id="page-38-0"></span>Port för höger elektrod

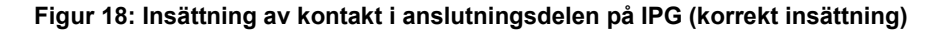

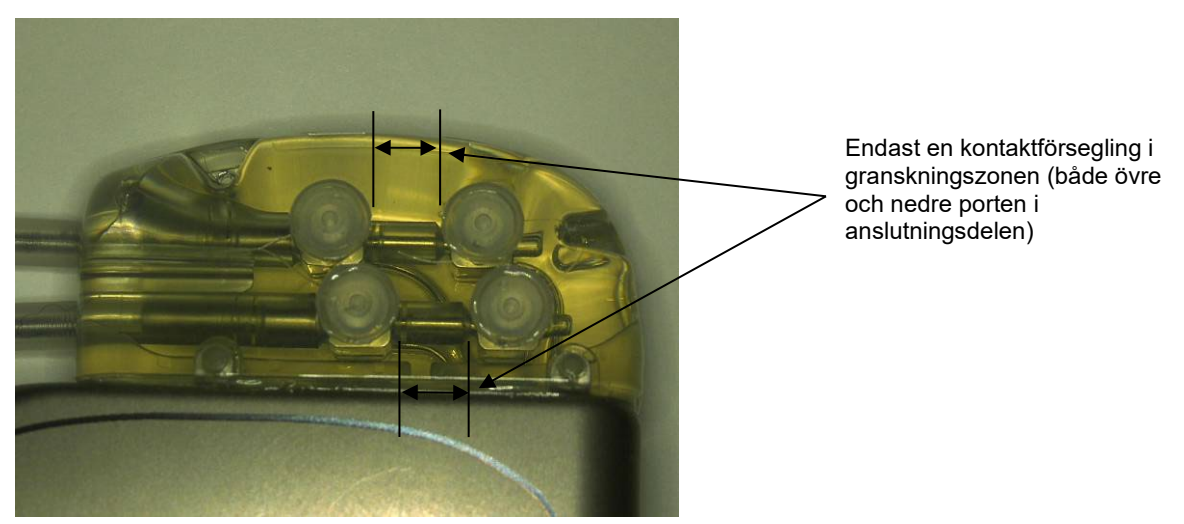

**Figur 19: Insättning av kontakt i anslutningsdelen på IPG (felaktig insättning)**

- <span id="page-38-1"></span>26) Det rekommenderas att en portplugg sätts in i den oanvända elektrodporten på anslutningsdelen. Ändfästskruven ska dras åt när portpluggen används.
- 27) Om fickan ligger subkutant sätts två suturer i fascian på lämplig plats för suturhålen i IPG. Dessa bör utgöras av ej resorberbar sutur, 0 eller 1-0 (Ethibond, silke eller Prolene).
- 28) Sätt suturerna genom suturhålen i anslutningsdelen på IPG.
- 29) För in IPG i fickan.

..........................

. . . . . .

30) Rulla försiktigt ihop överflödig elektrod och lägg den intill IPG i utrymmet som tidigare skapats för kraniet och mittlinjen [\(Figur](#page-39-0) 20) så att den överflödiga elektroden inte placeras direkt framför eller bakom IPG [\(Figur 21\)](#page-39-1). Säkerställ att elektroden inte är stramt dragen och låt den vara slak mellan elektrodhuvudet och IPG-fickan.

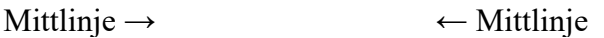

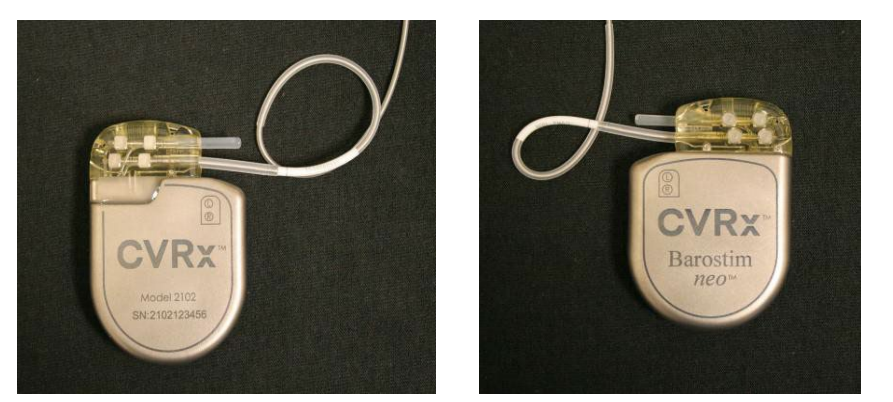

**Figur 20: Korrekt placering av överflödig elektrod**

<span id="page-39-0"></span>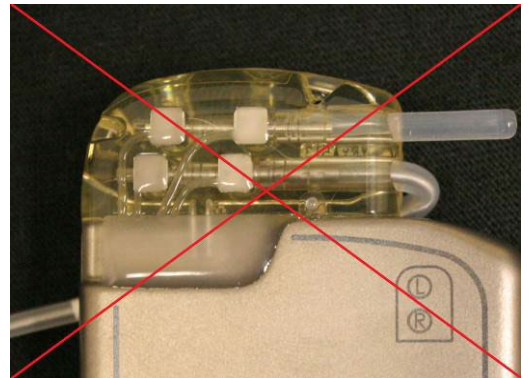

**kraftig vinkel från anslutningsdelen**

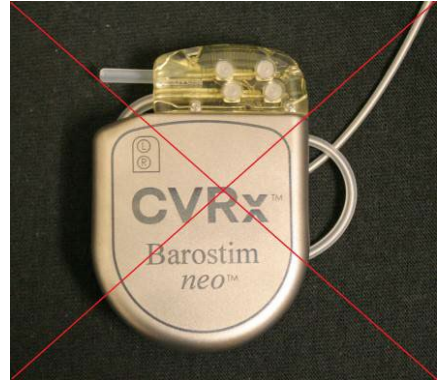

**Felaktig placering med elektrodavgång i Felaktig placering av elektroden bakom IPG**

#### **Figur 21: Felaktig placering av överflödig elektrod**

- <span id="page-39-1"></span>31) Knyt suturen som används för att fästa IPG i fascian.
- 32) Om en subfasciell ficka används, slut fascian över IPG.
- 33) Spola fickan med antibiotikalösning.
- 34) Kontrollera impedansen i systemet för att säkerställa att de elektriska anslutningarna är adekvata. Lägg märke till att IPG behöver befinna sig i fickan för korrekta impedansmätningar.
- 35) Överväg att infiltrera incisionerna med lokalanestetikum.
- 36) Slut incisionerna på sedvanligt sätt.
- 37) Dokumentera den initiala konfigurationen in situ med hjälp av röntgen.

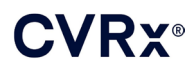

#### <span id="page-40-0"></span>**Testning av enheten före utskrivning**

- 1. Patienten bör sitta eller befinna sig i en sjukhussäng, i en vinkel på cirka 45°–90°. Patienten bör sitta med stöd för ryggen och armarna i minst 5 minuter innan hemodynamiska och/eller fysiologiska mätningar utförs. Tryck på knappen **Ändra och testa** (Edit and Test) för en av behandlingarna.
- 2. Mät de hemodynamiska och/eller fysiologiska baslinjevärdena.
- 3. Påbörja aktivering av karotissinuselektroden (vanligen vid 2 mA och 65 µs) genom att markera rutan för önskad bana och trycka på **Testa nu** (Test Now).
- 4. Det rekommenderas att IPG programmeras med lägre inställningar (inklusive Av**)** om:
	- oroande hemodynamiska förändringar uppträder eller
	- problematisk vävnadsstimulering noteras, eller
	- övervakning av annan implanterad elektrisk enhet indikerar oönskad interaktion (se ["Testning av](#page-26-0)  [interaktion mellan enheter"](#page-26-0) i avsnitt [9\)](#page-19-0), eller
	- andra potentiellt farliga patientreaktioner observeras
- 5. Vänta i cirka 1 minut.
- 6. Anteckna patientens hemodynamiska och/eller fysiologiska responser.
- 7. Upprepa steg 2 t.o.m. 6 med ökande pulsamplitud för att optimera inställningarna.
- 8. Andra parametrar, bland annat pulsbredd, frekvens och bana (om tillämpligt) kan testas separat med användning av en liknande procedur om så önskas.

#### <span id="page-40-1"></span>**Implantation av ytterligare elektrod (om så krävs)**

Om en ytterligare elektrod krävs vid ett senare tillfälle är implantationsproceduren liknande de steg som beskrivs i detta avsnitt. Vissa ytterligare anvisningar gäller dock avseende elektrodinläggning:

- Följ stegen för avlägsnande av IPG som beskrivs i avsnitt 11, steg 1 t.o.m. 6.
	- o Ta bort portpluggen
	- o IPG:n behöver inte bytas ut om batteriet fortfarande är tillräckligt starkt
- Den nya elektroden bör tunneleras längs en ny bana för att undvika interaktion mellan tunnlarna eller kontakt med den tidigare implanterade elektroden.
- Sätt in elektrodkontakterna i deras respektive portar på IPG:n och utför resterande steg så som tidigare beskrivet för att avsluta implantationen, se [Anslutning av elektroden samt sårslutning](#page-37-0) avsnit[t 10.](#page-27-0)

## <span id="page-41-1"></span><span id="page-41-0"></span>11. BYTE AV IPG

#### **Rekommendationer**

Utbyte av IPG bör ske före eller på rekommenderat utbytesdatum.

Det kirurgiska tillvägagångssättet och tekniken vid utbyte av IPG varierar efter vad den opererande kirurgen föredrar. Även om tillvägagångssättet och tekniken kan variera beskrivs i detta avsnitt de väsentliga kraven för korrekt och säkert utbyte av IPG.

Under utbytet används vanligen lokalanestesi.

#### <span id="page-41-2"></span>**Antibiotikaskydd**

Det rekommenderas att ett antibiotikum verksamt mot grampositiva bakterier ges inom 30 minuter efter hudincisionen och fortsätts att ges i 24 timmar postoperativt.

#### <span id="page-41-3"></span>**Explantation av urladdad IPG**

**VARNING:** Palpera IPG-platsen och elektroden före den första incisionen för att bekräfta att elektroden inte befinner sig under det tänkta incisionsstället för borttagning av IPG.

**OBS!** Under explantationen måste försiktighet utvisas så att den implanterade elektroden inte skadas. Elektrokirurgi vid en låg men effektiv effektinställning kan användas för att minska risken för att skada elektroden under dissektion. Använd inte skalpeller på eller intill karotissinuselektroden eftersom elektroden kan skadas så att den slutar fungera.

- 1. Initiera en telemetrisession med IPG:n och tryck på knappen **Stopp** (Stop). **Spara rapport** (Save Report) (om så önskas) och **Avsluta session** (End Session).
- 2. Lägg incisionen inferiort om klavikeln över den implanterade IPG.
- 3. Använd elektrokirurgi eller trubbig dissektion för att dissekera ner till IPG. Delar av elektroden (elektroderna) kan behöva fridissekeras för att man ska kunna ta ut IPG.
- 4. Dela fixationssuturerna. Innan IPG tas ut rekommenderas att elektroden (elektroderna) kopplas bort från anslutningsportarna (se steg 5 och 6). Ta ut IPG ur fickan.
- 5. Använd momentnyckeln för att skruva fästskruvarna moturs så att varje karotissinuselektrodanslutning lossas.
- 6. Ta ut karotissinuselektroden (-erna) ur IPG-anslutningsportarna, och se till att vänster och höger elektrod (om tillämpligt) kan identifieras korrekt vid återanslutning.
- 7. Avlägsna IPG från det sterila fältet.
- 8. Returnera den explanterade IPG till CVRx för undersökning och korrekt bortskaffning.

**OBS!** Innan IPG returneras ska en sats för godkänd retursändning ("Returned Goods Authorization") erhållas från CVRx och förfarandet som beskrivs i satsen följas.

#### <span id="page-41-4"></span>**Implantation av utbytes-IPG**

**OBS!** Bekräfta att den nya IPG är kompatibel med det elektrodsystem som för närvarande är implanterat i patienten. IPG modell 2102 är kompatibel med elektrodmodeller 103x och kan användas för att ersätta IPG modell 2101.

IPG-implantationen ska utföras enligt stegen som beskrivs i avsnittet Implantation, se [Anslutning av elektroden](#page-37-0)  [samt sårslutning,](#page-37-0) avsnitt [10.](#page-27-0)

### *[EXPLANTATION](#page-42-0)*

## <span id="page-42-1"></span><span id="page-42-0"></span>12. EXPLANTATION

#### **Rekommendationer**

Om den behandlande läkaren anser att explantation av elektroden är medicinskt nödvändig ska detta ske med försiktighet.

Det kirurgiska tillvägagångssättet och tekniken vid explantation av systemet varierar efter vad den explanterande kirurgen föredrar. Även om tillvägagångssättet och tekniken kan variera, beskrivs i detta avsnitt de väsentliga kraven för korrekt och säker explantation av systemet. Om IPG behöver explanteras kan elektroden (-erna) (på ena eller båda sidorna om tillämpligt) eventuellt behöva avlägsnas samtidigt, beroende på den kliniska situationen.

#### <span id="page-42-2"></span>**Antibiotikaskydd – ej infekterad patient**

Om enheten avlägsnas av annan orsak än infektion rekommenderas att ett antibiotikum verksamt mot grampositiva bakterier ges inom 30 minuter efter hudincisionen och fortsätts att ges i 24 timmar postoperativt.

#### <span id="page-42-3"></span>**Antibiotikaskydd – infekterad patient**

Om enheten avlägsnas på grund av infektion och odlingar har lyckats identifiera infektionsorsakande bakterie ska antibiotika effektiva mot den identifierade bakterien sättas in preoperativt och fortsätta att ges postoperativt tills infektionstecknen gått i regress (normal temperatur, normalt antal leukocyter och normal differentialräkning). I annat fall rekommenderas att bredspektrumantibiotika sätts in preoperativt och sedan byts ut mot antibiotika med smalare spektrum efter att svar på odling och resistensbestämning på prover tagna intraoperativt är tillgängliga.

#### <span id="page-42-4"></span>**Explantation av IPG**

**OBS!** Elektrokirurgi vid en låg men effektiv effektinställning kan användas för att minska risken för att skada elektroderna under dissektion. Använd inte skalpeller på eller intill karotissinuselektroden eftersom elektroden kan skadas så att den slutar fungera.

- 1. Initiera en telemetrisession med IPG:n och tryck på knappen **Stopp** (Stop). **Spara rapport** (Save Report) (om så önskas) och **Avsluta session** (End Session).
- 2. Lägg incisionen inferiort om klavikeln över den implanterade IPG.
- 3. Dissekera ner till IPG. Delar av elektroderna kan behöva fridissekeras för att man ska kunna ta ut IPG.
- 4. Dela fixationssuturerna. Innan IPG tas ut rekommenderas att elektroderna kopplas bort från anslutningsportarna (se steg 5 och 6). Ta ut IPG ur fickan.
- 5. Använd momentnyckeln för att skruva fästskruvarna moturs så att varje karotissinuselektrodanslutning lossas.
- 6. Ta bort karotissinuselektroderna från IPG-anslutningsportarna.
- 7. Avlägsna IPG från det sterila fältet.
- 8. Returnera den explanterade IPG till CVRx för undersökning och korrekt bortskaffning.

**OBS!** Innan IPG returneras ska en sats för godkänd retursändning ("Returned Goods Authorization") erhållas från CVRx och förfarandet som beskrivs i satsen följas.

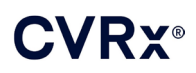

#### <span id="page-43-0"></span>**Explantation av karotissinuselektrod**

- 1. Initiera en telemetrisession med IPG:n och tryck på knappen **Stopp** (Stop). **Spara rapport** (Save Report) (om så önskas) och **Avsluta session** (End Session).
- 2. Granska implantationsanteckningar, såsom operationsberättelsen, som förberedelse inför explantation av elektroden (-erna) och karotissinuselektroden (-erna). Dessa dokument kan ge insikt i de relevanta regionala anatomiska strukturer som elektroden är i kontakt med, t.ex. det anatomiska förhållandet till bifurkationen, de superiora thyreoidakärlen och hypoglossus- och vagusnerverna, samt hur stor del av elektroden som är in-situ, så att fullständig explantation av elektroden säkerställs.
- 3. För explantation av en elektrod, lägg en incision över motsvarande karotisbifurkation.
- 4. Dissekera så att karotissinuselektroden blottläggs helt i den cervikala incisionens kaudala del. Fria elektrodkroppen i kranial riktning tills elektrodhuvudets mest kaudala begränsning nås. Se dokumentationen från implantationen för en genomgång av de regionala strukturer som är i kontakt med elektroden. Vagusnerven ska identifieras och skyddas under denna och efterföljande dissektioner.
- 5. Dissekera fram till de punkter där elektroden är suturerad till karotissinus adventitia.
- 6. Dela suturerna som fäster elektroden och suturvingen.

**OBS!** Det rekommenderas att suturerna kapas på elektrodytan så att skada på omgivande vävnader undviks.

7. Anbringa försiktig traktion i elektrodkroppen och öppna den omgivande ärrvävnaden i riktning kaudalt till kranialt. Fortsätt med detta tills den kaudala kanten på karotissinuselektroden påträffas. Undvik noga att skada hypoglossusnerven, och öppna "röret" av omgivande ärrvävnad och dela suturerna som håller elektrodskyddet mot karotis adventitia. Anbringa försiktig traktion för att avlägsna elektroden från karotissinus.

**OBS!** Om elektroden inte vill glida ut ur den omgivande bindväven krävs ytterligare mobilisering.

- 8. Använd momentnyckeln för att skruva fästskruvarna moturs för att lossa dem.
- 9. Koppla bort karotissinuselektroden från IPG-anslutningsportarna.
- 10. För fram en liten klämmare längs med karotissinuselektrodkroppen för att öppna "röret" av ärrvävnad som omger elektrodkroppen.
- 11. Från den cervikala incisionen, anbringa försiktig traktion för att avlägsna karotissinuselektroden.

**OBS!** Om det inte går att extrahera elektroden med hjälp av denna procedur krävs ytterligare manipulation, såsom delning ovanför IPG-fickans nivå eller successiv dilatation av ärrvävnads"röret".

- 12. Desinficera karotissinuselektrodens komponenter och dubbelförsegla dem i en påse eller annan behållare märkt med varning om infektiöst innehåll.
- 13. Returnera den explanterade karotissinuselektroden till CVRx för undersökning och korrekt bortskaffning.
- 14. Följ procedurerna i avsnitt [10](#page-27-0) för implantation av eventuella nya komponenter.

**OBS!** Innan karotissinuselektroden returneras ska en sats för godkänd retursändning ("Returned Goods Authorization") erhållas från CVRx och förfarandet som beskrivs i satsen följas.

## <span id="page-44-0"></span>13. PATIENTANVISNINGAR

Följande information bör ges till patienter som fått detta system implanterat.

- Systemet är designat för att understödja, inte ersätta andra behandlingsmetoder, såsom läkemedel, kost, motion och livsstilsändringar.
- Patienter som får systemet implanterat måste ha på sig ett ID-kort med information till säkerhetspersonal vid offentliga platser som är utrustade med säkerhetssystem med metalldetektorer.
- Den implanterbara pulsgeneratorn måste bytas ut med jämna mellanrum när enhetens batterier är urladdade.
- Patienter som får systemet implanterat måste komma på regelbundna besök för kontroll av att systemet fungerar och responsen på behandlingen.
- Om något av följande symtom uppstår ska patienten kontakta sin läkare.
	- o Symtom som kan vara relaterade till behandlingen. Symtomen innefattar oavsiktlig stimulering av vävnad nära elektrodspetsarna; lätta stickningar eller ryckningar i halsmusklerna; tal- eller sväljsvårigheter.
	- o Ökade symptom på yrsel, svaghetskänsla, svimningskänsla, bröstsmärtor, ökad andfåddhet eller svullnad.
	- o Det systoliska trycket sjunker till under 90 mmHg och/eller det diastoliska trycket sjunker till under 50 mmHg.
	- o Hjärtfrekvensens sjunker till under 50 slag per minut.
- Specifika förhållanden krävs för att säkerheten ska säkerställas vid MR-undersökning. Se [www.cvrx.com/ifu](http://www.cvrx.com/ifu) för anvisningar om användning i samband med MR-undersökning och kontraindikationer för specifika konfigurationer av systemet.

**Varning!** Vissa medicinska procedurer, såsom diatermibehandling, inklusive kortvågs-, mikrovågs- eller ultraljudsbehandling är kontraindicerade efter implantation av systemet.

## <span id="page-45-1"></span><span id="page-45-0"></span>14. INFORMATION TILL AKUTVÅRDSPERSONAL

#### **Röntgentät ID-märkning**

IPG har en unik, röntgentät ID-märkning som gör det möjligt för sjukvårdspersonal att med hjälp av röntgen få fram information om den implanterade medicinska enheten. Ett exempel på en röntgentät IPG-ID-märkning visas i [\(Figur 22\)](#page-45-4) tillsammans med en förklaring av tecknen som ingår i ID-märkningen.

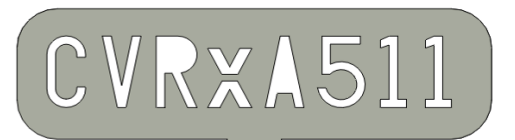

#### **Figur 22: Röntgentät ID-märkning**

<span id="page-45-4"></span>Den röntgentäta ID-märkningen innehåller följande information:

- CVRx: företaget för vilket IPG tillverkats.
- **IPG-modell (exempel:**  $AS =$  modell 2102).
- IPG-enhetens tillverkningsår (exempel: 11=2011).

I följande figur visas den vanliga platsen för IPG [\(Figur 23\)](#page-45-5).

**OBS!** Enheten kan vara implanterad på patientens högra eller vänstra sida. Följande figur visar enheten implanterad på patientens högra sida.

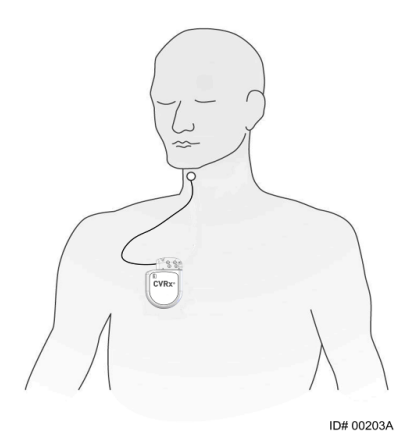

**Figur 23: IPG:ns implantationsplats**

#### <span id="page-45-5"></span><span id="page-45-2"></span>**EKG-artefakter**

När IPG är aktiv kan artefakter ses i EKG-registreringar.

#### <span id="page-45-3"></span>**Temporärt stoppa IPG-utsignalerna**

Använd standardmagneten för att *temporärt* stoppa utsignalerna från IPG när dessa är aktiva. Placera hålet mitt i magneten över området för IPG-anslutningsblocket och låt den vara kvar på plats för att stoppa utsignalerna. Ta bort magneten för att återuppta den ordinerade IPG-behandlingen.

### VRY®

### *FELSÖKNING*

## <span id="page-46-1"></span><span id="page-46-0"></span>15. FELSÖKNING

#### **CVRx – kontaktinformation**

#### **CVRx, Inc.**

9201 West Broadway Avenue, Suite 650 Minneapolis, MN 55445 USA Telefon: (763) 416-2840 Fax: (763) 416-2841 E-post: engineering@cvrx.com www.cvrx.com

#### <span id="page-46-2"></span>**System- och varningsmeddelanden rörande programmeraren**

I detta avsnitt ges en lista över system- och varningsmeddelanden som man kan stöta på under användning av programmet i CVRx-programmeraren:

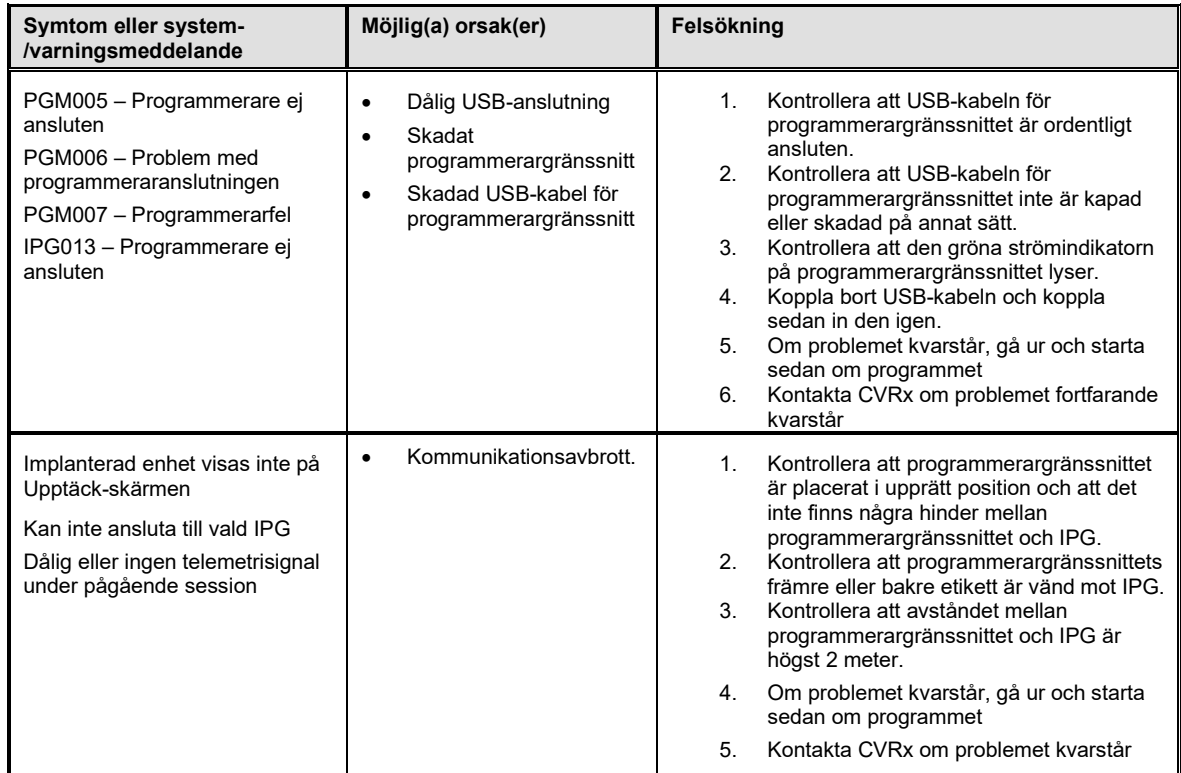

Spara en diagnostikfil om problem fortfarande kvarstår efter att ovanstående felsökningssteg utförts. Denna fil bör sändas till CVRx för avancerad felsökningssupport. För att spara diagnostikfilen, sätt i ett USB-minne i datorn. Öppna CVRx Launcher, gå till knappen **Programmerardiagnostik** (Programmer Diagnostics) och välj **Spara PGM-diagnostik** (Save PGM Diagnostics).

**Om programmet slutar att reagera för nedtryckning av tangentbordets tangenter eller musen**: användaren kan använda aktivitetshanteraren (genom att trycka på ctrl-alt-delete) och stänga programmet. Användaren kan sedan starta om programmet. Om detta inte lyckas kan man starta om programmeringsdatorn för att återställa funktionerna.

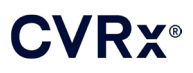

## <span id="page-47-0"></span>16. GARANTI/FRÅNSÄGELSE AV GARANTIANSVAR

**VIKTIGT MEDDELANDE – BEGRÄNSAD GARANTI**

**Denna begränsade garanti lämnas av CVRx, Inc. 9201 West Broadway Avenue, Suite 650, Minneapolis, MN 55445, USA.**

**Denna BEGRÄNSADE GARANTI garanterar patienten som erhåller NEO BAROSTIM (hädanefter kallad "produkten") att, i händelse av att produkten, av annan anledning än urladdat batteri, inte fungerar enligt specifikationerna inom ett år efter implantationen ("garantiperioden"), CVRx kostnadsfritt kommer att tillhandahålla ett utbyte. Om produktens batteri urladdas innan garantiperioden löpt ut kommer CVRx att tillhandahålla ett utbyte till rabatterad kostnad. Rabatten kommer att baseras på hur lång tid som kvarstått av garantiperioden i förhållande till hela garantiperioden på det datum då batteriet blev urladdat.**

**Alla varningar i produktmärkningen anses utgöra en integrerad del av denna BEGRÄNSADE GARANTI.**

**För att kvalificera för denna BEGRÄNSADE GARANTI måste följande villkor vara uppfyllda:**

**Produkten måste användas före dess utgångsdatum "Använd före" .**

**Produkten får inte ha reparerats eller ändrats utanför CVRx:s kontroll, på något sätt som enligt CVRx:s bedömning påverkar dess stabilitet och tillförlitlighet. Produkten får inte ha utsatts för felanvändning, misskötsel eller olyckshändelse.** 

**Produkten måste returneras till CVRx inom 30 dagar efter upptäckt av den möjliga defekt som leder till krav under denna BEGRÄNSADE GARANTI. Alla returnerade produkter ska utgöra CVRx:s egendom**

**CVRx ansvarar inte för åtföljande eller efterföljande skador eller kostnader, inklusive men ej begränsat till medicinska kostnader, baserade på någon användning av, defekt eller felfunktion hos produkten, oavsett om anspråket baseras på garanti, kontrakt, icke kontraktsförbundna skadeståndsanspråk eller annat.**

**Denna begränsade garanti utfärdas endast till den patient som erhåller produkten. Vad gäller alla övriga, utfärdar CVRx ingen garanti, vare sig uttrycklig eller underförstådd, inklusive men ej begränsat till, varje underförstådd garanti avseende säljbarhet eller lämplighet för visst syfte, oavsett om anspråket baseras på bestämmelse, lag, sedvänja eller annat. Ingen sådan uttrycklig eller underförstådd garanti gentemot patienten ska gälla utöver perioden på ett (1) år. Denna begränsade garanti ska utgöra den enda gottgörelsen som är tillgänglig för någon person.**

Undantagen och begränsningarna ovan är ej avsedda och ska ej tolkas såsom varande i strid mot obligatoriska bestämmelser i gällande lag. Om någon del eller något begrepp i denna BEGRÄNSADE GARANTI av en domstol med giltig jurisdiktion anses vara olaglig, omöjlig att genomdriva eller i strid mot gällande lag, ska giltigheten hos de övriga delarna i denna BEGRÄNSADE GARANTI ej påverkas och alla rättigheter och förpliktelser ska tolkas och upprätthållas som om denna Frånsägelse av garantiansvar ej innehöll den särskilda del eller det begrepp som anses vara ogiltig.

Ingen person är bemyndigad att binda CVRx till någon utfästelse, villkor eller garanti förutom denna Begränsade garanti.

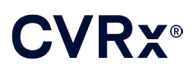

## <span id="page-48-0"></span>**17.** MEDDELANDEN AVSEENDE MYNDIGHETSKRAV

Sändaren i den implanterbara pulsgeneratorn är certifierad enligt IC: 9464A-IPG210A.

Sändarna i programmerargränssnittet är certifierade enligt IC: 9464A-PGM901.

Termen "IC": före utrustningens certifieringsnummer anger endast att de tekniska specifikationerna enligt Industry Canada har uppfyllts.

Denna enhet får inte interferera med stationer som opererar i 400,150–406,000 MHz-bandet i meteorologiska hjälpanordningar, meteorologiska satelliter och satellitbaserade tjänster för jordobservationer och måste kunna acceptera mottagna störningar, inklusive störningar som kan orsaka oönskad drift.

Drift får ske förutsatt att följande två villkor är uppfyllda: (1) denna enhet får inte orsaka störningar, och (2) denna enhet måste kunna acceptera alla störningar, inklusive störningar som kan orsaka oönskad drift hos enheten.

## <span id="page-49-1"></span><span id="page-49-0"></span>18. SPECIFIKATIONER FÖR EJ IMPLANTERADE KOMPONENTER

#### **Programmerarsystem**

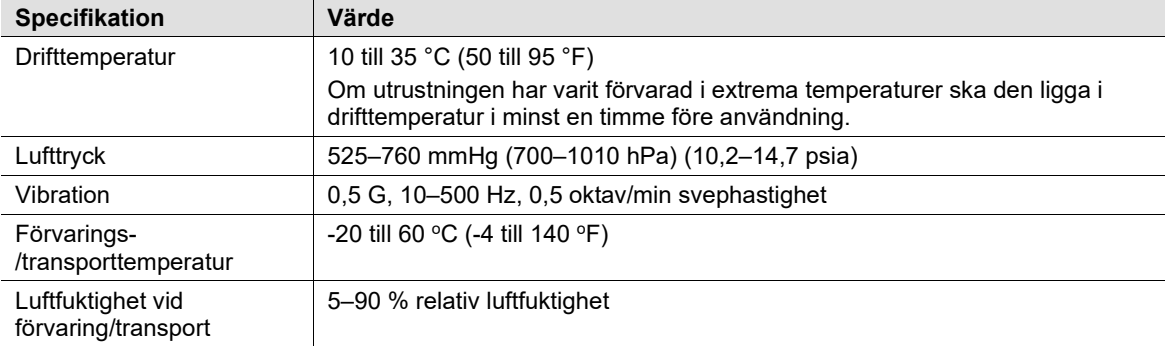

#### <span id="page-49-2"></span>**Programmerarsystemets komponenter**

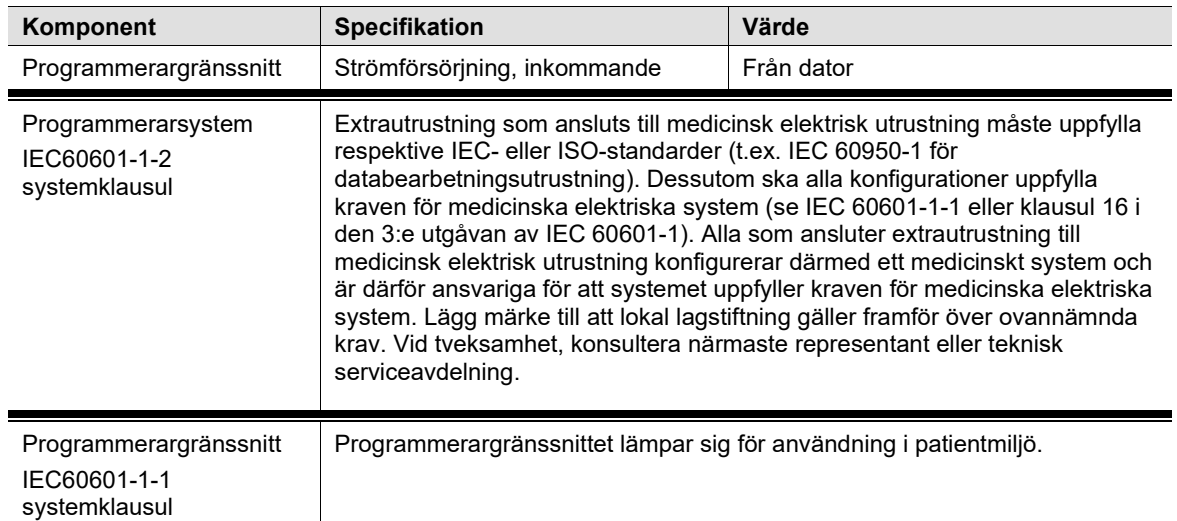

#### <span id="page-49-3"></span>**Dator**

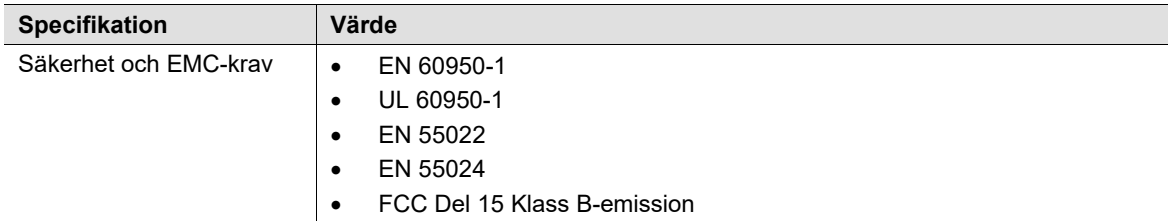

### *SPECIFIKATIONER FÖR EJ IMPLANTERADE KOMPONENTER*

### <span id="page-50-0"></span>**Övrig information**

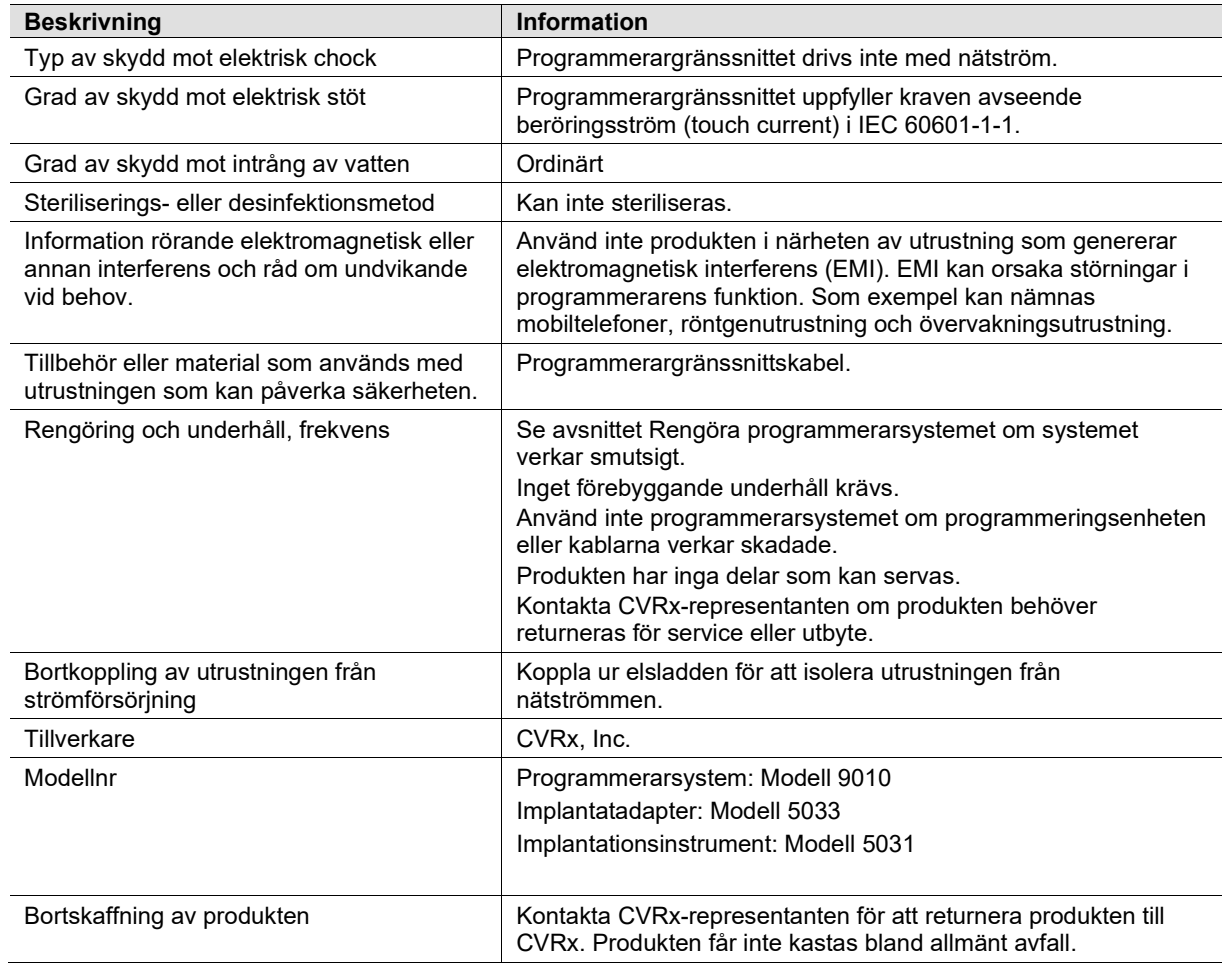

## <span id="page-51-1"></span><span id="page-51-0"></span>19. SPECIFIKATIONER FÖR IMPLANTERADE KOMPONENTER

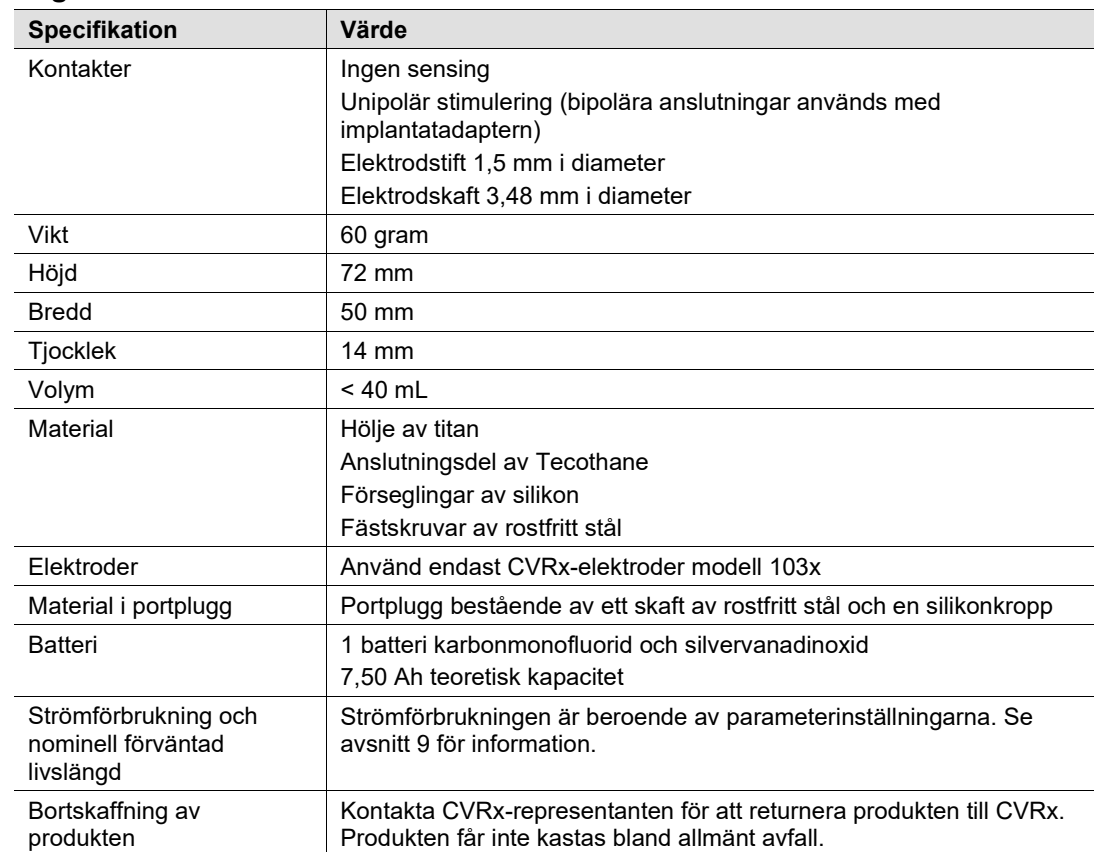

#### **Pulsgenerator**

#### <span id="page-51-2"></span>**Pulsgeneratorparametrar**

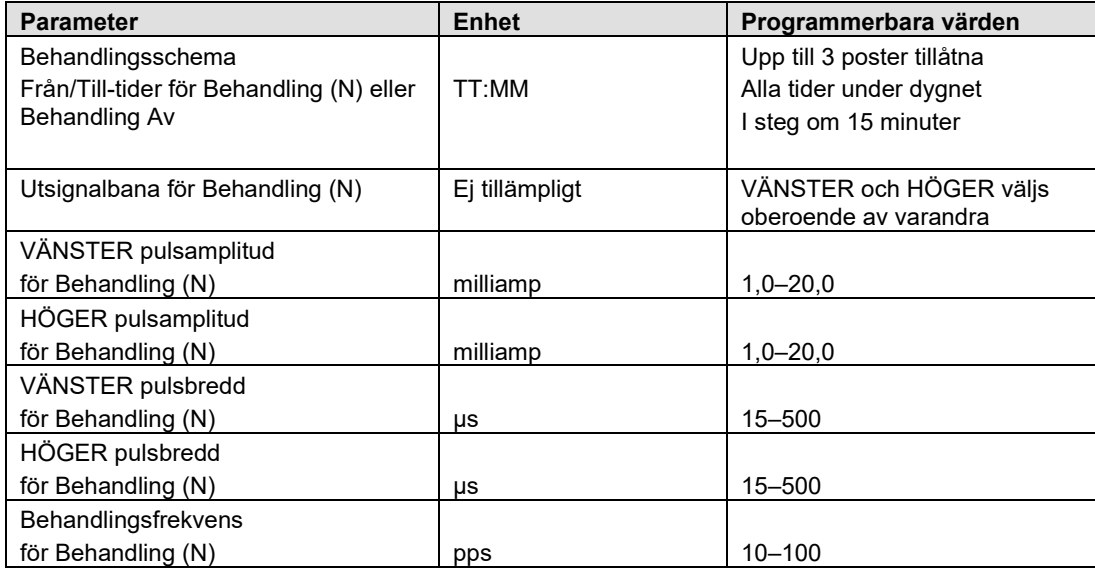

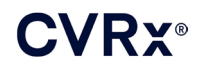

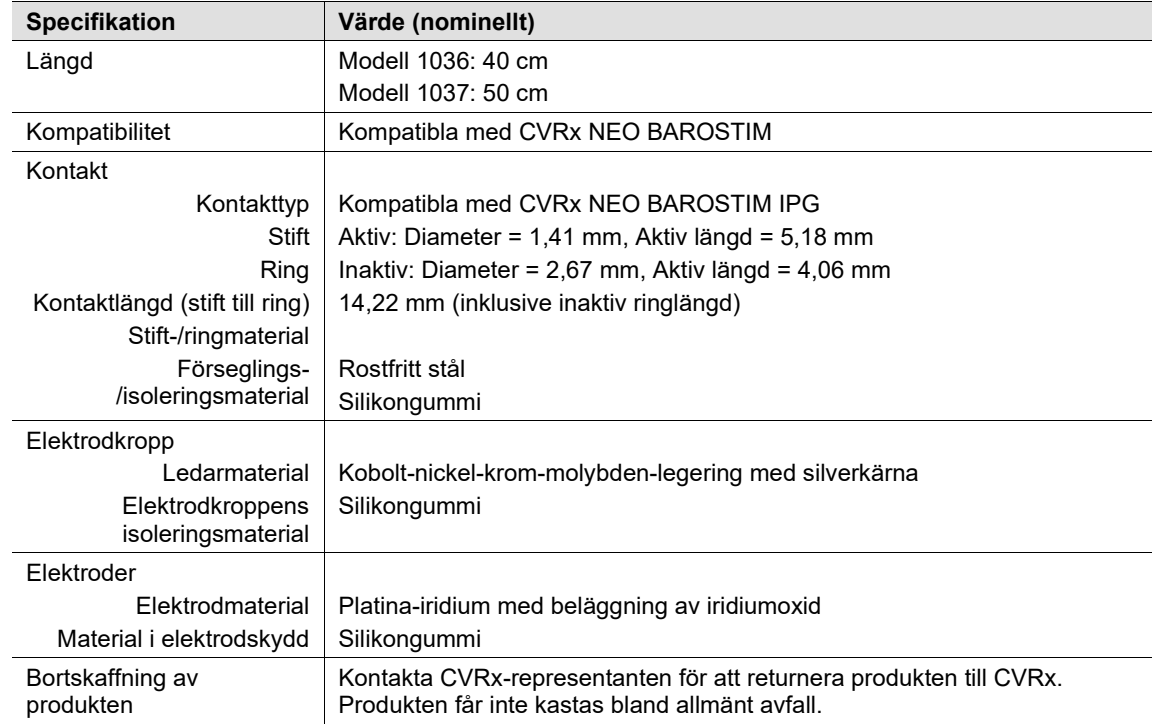

#### <span id="page-52-0"></span>**Elektrod (modell 1036 och 1037)**

#### <span id="page-52-1"></span>**Karotissinuselektrod, reparationssats**

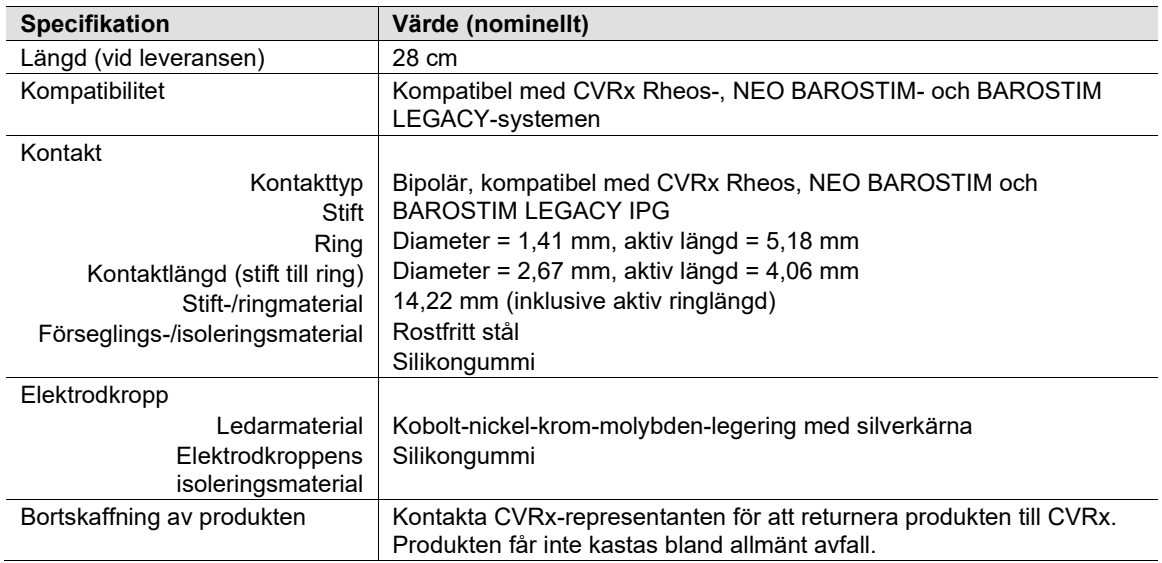

## <span id="page-53-1"></span><span id="page-53-0"></span> $\mathbf{20}_{\mathbf{-}}$  elektromagnetisk kompatibilitet -- deklaration

#### **Programmerarsystem – försiktighetsåtgärder avseende EMC**

Programmerarsystem modell 9010 ställer särskilda krav på försiktighetsåtgärder avseende elektromagnetisk kompatibilitet (EMC) och måste installeras och tas i drift enligt EMC-informationen i denna bruksanvisning.

Bärbar och mobil RF-kommunikationsutrustning kan påverka programmerarsystemet modell 9010.

Användning av andra elkablar eller USB-kablar än de som medföljer programmerarsystemet modell 9010 kan resultera i ökad emission eller nedsatt immunitet.

Programmerarsystemet modell 9010 ska inte användas intill eller staplad tillsammans med annan utrustning. Om sådan användning krävs ska programmerarsystemet modell 9010 observeras för säkerställande av normal drift i denna konfiguration.

#### <span id="page-53-2"></span>**RF-specifikationer för programmerarsystemet**

Programmerarsystemet modell 9010 kan störas av annan utrustning, även om den andra utrustningen ifråga uppfyller emissionskraven enligt CISPR. Driftspecifikationerna för RF-telemetri är:

MICS-band 402–405 MHz. Den effektiva utstrålade effekten är under gränsvärdena som specificeras i:

- Europa: EN ETSI 301 839-2
- USA: 47 CFR 95 Subpart I
- Kanada: RSS-243

2,4 GHz band 2,4–2,4835 GHz. Den effektiva utstrålade effekten är under gränsvärdena som specificeras i:

- Europa: EN ETSI 301 328
- USA: 47 CFR 15.249
- Kanada: RSS-210

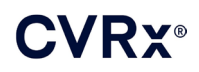

#### *[ELEKTROMAGNETISK KOMPATIBILITET -– DEKLARATION](#page-53-0)*

#### **Tabell 3: Elektromagnetisk emission**

<span id="page-54-0"></span>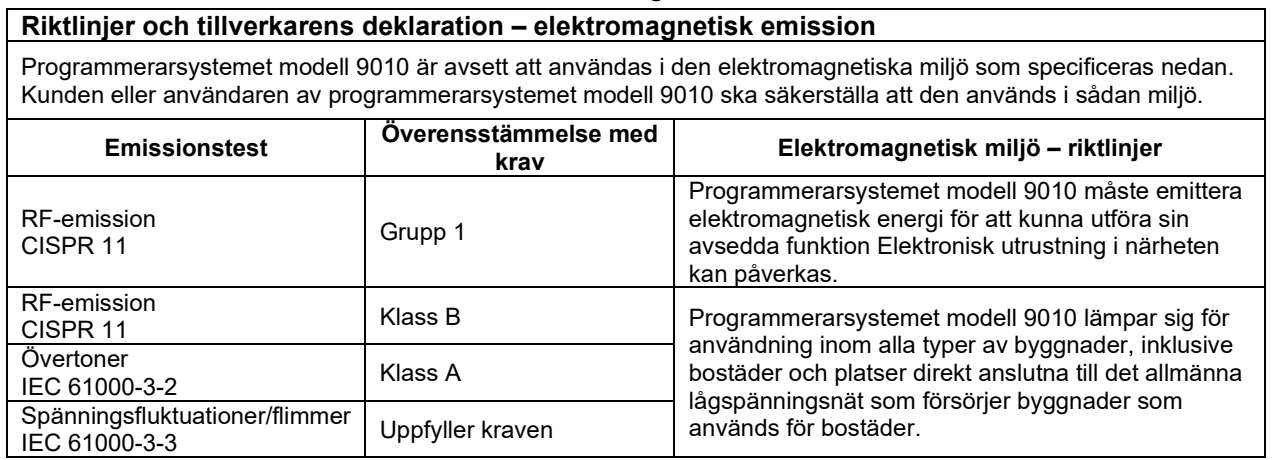

#### **Tabell 4: Elektromagnetisk immunitet**

<span id="page-54-1"></span>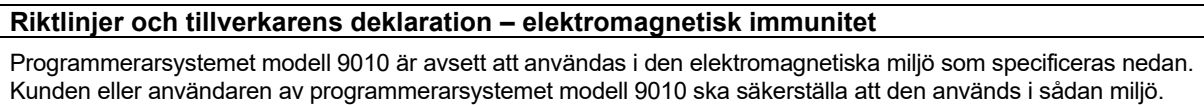

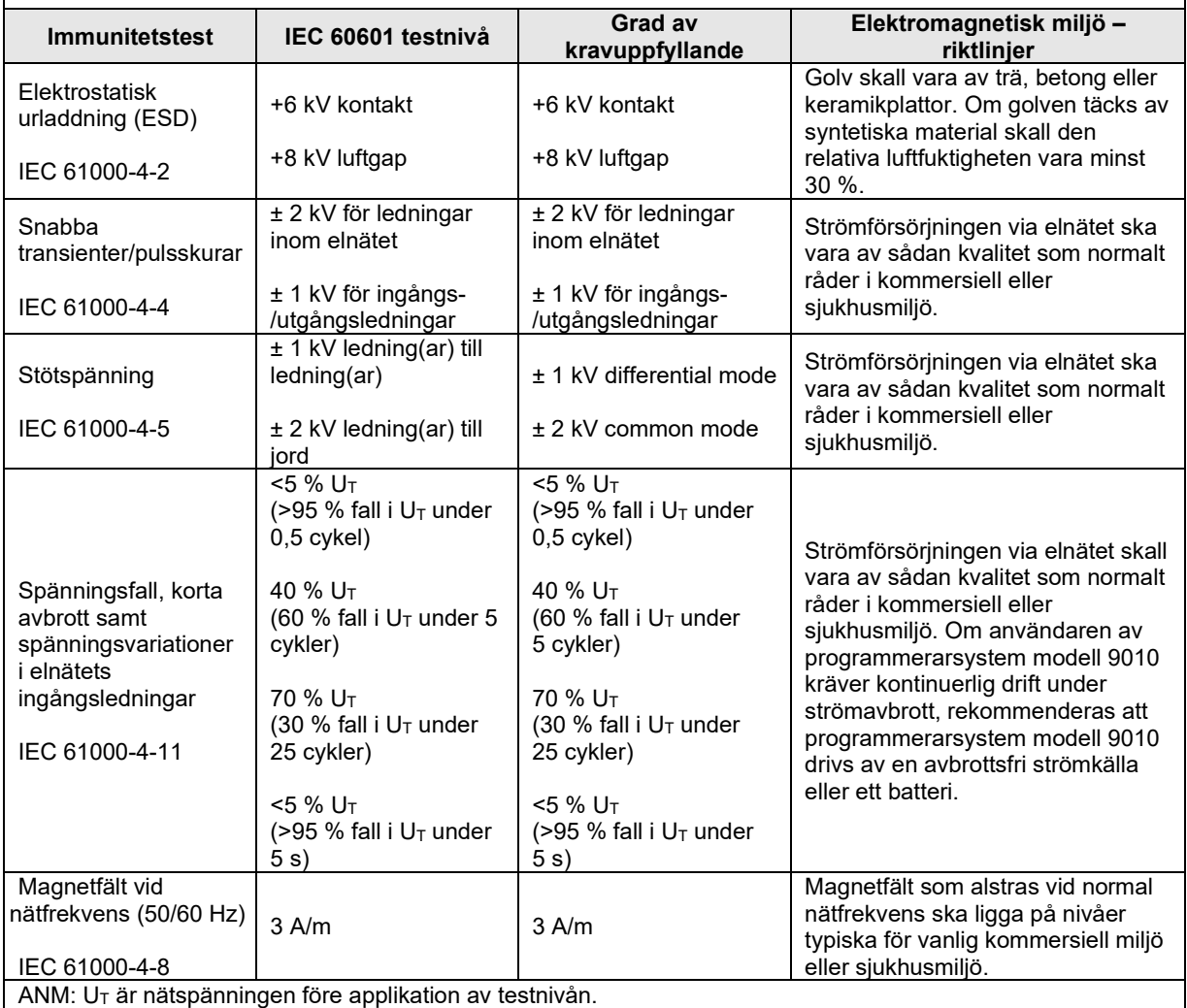

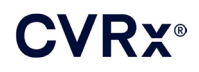

### *[ELEKTROMAGNETISK KOMPATIBILITET -– DEKLARATION](#page-53-0)*

#### **Riktlinjer och tillverkarens deklaration – elektromagnetisk immunitet**

Programmerarsystemet modell 9010 är avsett att användas i den elektromagnetiska miljö som specificeras nedan. Kunden eller användaren av programmerarsystemet modell 9010 ska säkerställa att den används i sådan miljö.

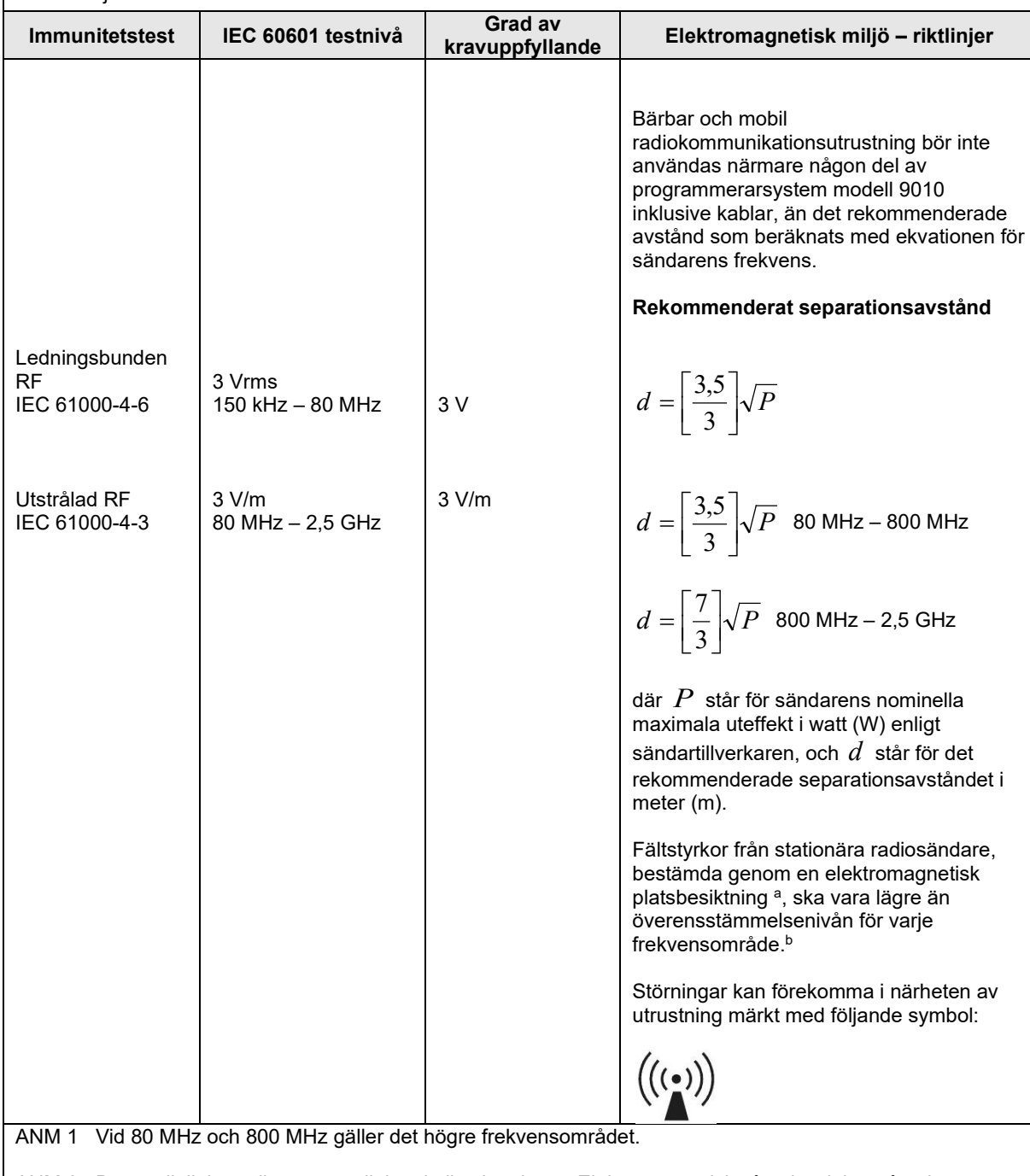

ANM 2 Dessa riktlinjer gäller eventuellt inte i alla situationer. Elektromagnetisk vågutbredning påverkas av absorption av och reflektion från strukturer, föremål och människor.

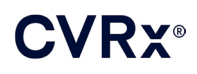

### *[ELEKTROMAGNETISK KOMPATIBILITET -– DEKLARATION](#page-53-0)*

Fältstyrkor från stationära sändare, såsom basstationer för radiotelefoner (mobiltelefoner/trådlösa telefoner) samt mobila landradioapparater, amatörradioapparater, radioutsändningar i AM och FM samt TV-utsändningar kan inte förutsägas teoretiskt med noggrannhet. För bedömning av den elektromagnetiska miljö som åstadkommes av stationära radiosändare bör en elektromagnetisk platsbesiktning övervägas. Om den uppmätta fältstyrkan i lokalen där programmerarsystem modell 9010 används överskrider de tillämpliga nivåerna för RF-kravuppfyllande enligt ovan bör programmerarsystem modell 9010 observeras så att det säkerställs att det fungerar normalt. Om onormal funktion observeras kan ytterligare åtgärder krävas, såsom att rikta om eller flytta programmerarsystem modell 9010.

b Över frekvensområdet 150 kHz – 80 MHz ska fältstyrkorna vara mindre än 3 V/m.

#### **Tabell 5: Separationsavstånd**

#### <span id="page-56-0"></span>**Rekommenderade separationsavstånd mellan portabel och mobil RFkommunikationsutrustning och programmerarsystem modell 9010**

Programmerarsystem modell 9010 är avsett att användas i en elektromagnetisk miljö där utstrålade RFstörningar är kontrollerade. Kunden eller användaren av programmerarsystem modell 9010 kan bidra till att förhindra elektromagnetiska störningar genom att upprätthålla ett minsta avstånd mellan portabel och mobil RFkommunikationsutrustning (sändare) och programmerarsystem modell 9010 enligt nedanstående rekommendationer, i enlighet med kommunikationsutrustningens maximala uteffekt.

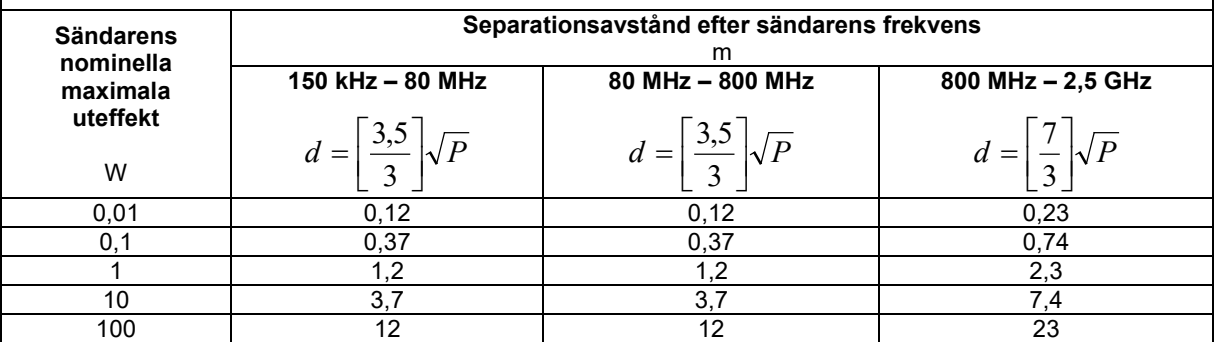

För sändare med en nominell maximal uteffekt som inte finns angiven ovan kan det rekommenderade separationsavståndet *d* i meter (m) uppskattas med hjälp av den ekvation som gäller för sändarens frekvens, där *P* står för sändarens nominella maximala uteffekt i watt (W) enligt sändartillverkaren.

ANM 1 Vid 80 MHz och 800 MHz gäller separationsavståndet för det högre frekvensområdet.

ANM 2 Dessa riktlinjer gäller eventuellt inte i alla situationer. Elektromagnetisk vågutbredning påverkas av absorption av och reflektion från strukturer, föremål och människor.

CVRx, BAROSTIM, NEO, BAROSTIM NEO, BAT och BAROSTIM THERAPY är varumärken som tillhör CVRx, Inc. ©2013 CVRx, Inc. Alla andra varumärken tillhör respektive ägare.

För en lista över gällande patent, se [www.cvrx.com/patent-marking.](http://www.cvrx.com/patent-marking)

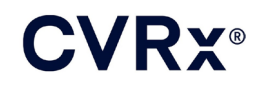

 $\triangle$  CVRx, Inc. 9201 West Broadway Avenue, Suite 650 Minneapolis, MN 55445 USA Phone: (763) 416-2840 Fax: (763) 416-2841 www.cvrx.com

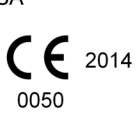

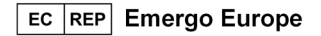

 $REF$ 900097-SWE Rev. G 03-Feb-2023